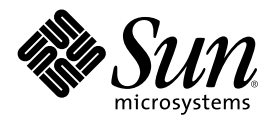

# Aggiornamento alle note su Solaris<br>8 4/01 (Edizione per piattaforma<br>Intel)

Sun Microsystems, Inc. 901 San Antonio Road Palo Alto, CA 94303-4900 U.S.A.

N. di parte 816-0183-10 Maggio 2001

Copyright 2001 Sun Microsystems, Inc. 901 San Antonio Road, Palo Alto, California 94303-4900 U.S.A. All rights reserved.

Questo prodotto o documento è protetto da copyright ed è distribuito sotto licenze che ne limitano l'uso, la copia, la distribuzione e la decompilazione. Nessuna parte di questo prodotto o documento può essere riprodotta, in qualunque forma o con qualunque mezzo, senza la previa autorizzazione scritta di Sun e dei suoi eventuali concessori di licenza. I prodotti software di terze parti utilizzati in questo prodotto, incluse le tecnologie dei font, sono protetti da copyright e concessi in licenza dai fornitori di font Sun.

Alcune parti di questo prodotto possono essere derivate dai sistemi Berkeley BSD, distribuiti su licenza dalla University of California. UNIX è un marchio registrato negli Stati Uniti e in altri paesi ed è distribuito in licenza esclusivamente da X/Open Company, Ltd.

Sun, Sun Microsystems, il logo Sun, docs.sun.com, AnswerBook, AnswerBook2, Java, JDK, DiskSuite, JumpStart, HotJava, Solstice AdminSuite, Solstice AutoClient, SunOS, OpenWindows, XView, Solaris Management Console, JavaSpaces e Solaris sono marchi, marchi<br>registrati o marchi di servizi di Sun Microsystems, Inc. negli Stati Uniti e in altri paesi. sono marchi o marchi registrati di SPARC International, Inc. negli Stati Uniti e in altri paesi. I prodotti con marchio SPARC sono basati su un'architettura sviluppata da Sun Microsystems, Inc. PostScript è un marchio o un marchio registrato di Adobe Systems, Inc., che può essere registrato in alcune giusrisdizioni. Netscape(TM) è un marchio o un marchio registrato di Netscape Communications Corporation. Netscape(TM) Communicator è un marchio o un marchio registrato di Netscape Communications Corporation.

OPEN LOOK e l'interfaccia utente grafica Sun™ sono state sviluppate da Sun Microsystems, Inc. per i propri utenti e licenziatari. Sun riconosce gli sforzi innovativi di Xerox nella ricerca e nello sviluppo del concetto di interfaccia utente grafica o visiva per l'industria<br>informatica. Sun detiene una licenza non esclusiva di Xerox per la Xerox Graphical Sun che implementano le GUI OPEN LOOK e che comunque rispettano gli accordi stabiliti nei contratti di licenza Sun.

Federal Acquisitions: Commercial Software–Government Users Subjectto Standard License Terms and Conditions.

QUESTA DOCUMENTAZIONE VIENE FORNITA SENZA ALCUNA CONDIZIONE O GARANZIA IMPLICITA O ESPLICITA, INCLUSE EVENTUALI GARANZIE IMPLICITE DI COMMERCIABILITÀ, IDONEITÀ A UN DETERMINATO SCOPO O NON-VIOLAZIONE, FATTA ECCEZIONE PER LE RESPONSABILITÀ RICONOSCIUTE DALLA LEGGE.

Copyright 2001 Sun Microsystems, Inc. 901 San Antonio Road, Palo Alto, Californie 94303-4900 Etats-Unis. Tous droits réservés.

Ce produit ou document est protégé par un copyright et distribué avec des licences qui en restreignent l'utilisation, la copie, la distribution, et la décompilation. Aucune partie de ce produit ou document ne peut être reproduite sous aucune forme, par quelque moyen que ce soit, sans l'autorisation préalable et écrite de Sun et de ses bailleurs de licence, s'il y en a. Le logiciel détenu par des tiers, et qui comprend la technologie relative aux polices de caractères, est protégé par un copyright et licencié par des fournisseurs de Sun.

Des parties de ce produit pourront être dérivées du système Berkeley BSD licenciés par l'Université de Californie. UNIX est une marque déposée aux Etats-Unis et dans d'autres pays et licenciée exclusivement par X/Open Company, Ltd.

Sun, Sun Microsystems, le logo Sun, docs.sun.com, AnswerBook, AnswerBook2, Java, JDK, DiskSuite, JumpStart, HotJava, Solstice AdminSuite, Solstice AutoClient, SunOS, OpenWindows, XView, Solaris Management Console, JavaSpaces et Solaris sont des marques de fabrique ou des marques déposées, ou marques de service, de Sun Microsystems, Inc. aux Etats-Unis et dans d'autres pays. Toutes les marques SPARC sont utilisées sous licence et sont des marques de fabrique ou des marques déposées de SPARC International, Inc. aux Etats-Unis et dans d'autres pays. Les produits portant les marques SPARC sont basés sur une architecture développée par Sun Microsystems, Inc.PostScript est une marque de fabrique d'Adobe Systems, Incorporated, laquelle pourrait é'tre déposée dans certaines juridictions.Netscape Navigator est une marque de Netscape Communications Corporation. Netscape est une marque de Netscape Communications Corporation aux Etats-Unis et dans d'autres pays. in the United States and other countries.

L'interface d'utilisation graphique OPEN LOOK et Sun™a été développée par Sun Microsystems, Inc. pour ses utilisateurs et licenciés.<br>Sun reconnaît les efforts de pionniers de Xerox pour la recherche et le développement du graphique pour l'industrie de l'informatique. Sun détient une licence non exclusive de Xerox sur l'interface d'utilisation graphique Xerox, cette licence couvrant également les licenciés de Sun qui mettent en place l'interface d'utilisation graphique OPEN LOOK et qui en outre se conforment aux licences écrites de Sun.

CETTE PUBLICATION EST FOURNIE "EN L'ETAT" ET AUCUNE GARANTIE, EXPRESSE OU IMPLICITE, N'EST ACCORDEE, Y COMPRIS DES GARANTIES CONCERNANT LA VALEUR MARCHANDE, L'APTITUDE DE LA PUBLICATION A REPONDRE A UNE UTILISATION PARTICULIERE, OU LE FAIT QU'ELLE NE SOIT PAS CONTREFAISANTE DE PRODUIT DE TIERS. CE DENI DE GARANTIE NE S'APPLIQUERAIT PAS, DANS LA MESURE OU IL SERAIT TENU JURIDIQUEMENT NUL ET NON AVENU.

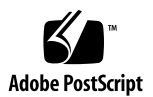

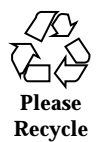

#### Indice

**Prefazione 11**

#### **1. Problemi di installazione 13**

Limitazioni di Solaris Web Start 3.0 da considerare prima di usare il CD di installazione di Solaris 8 14

Uso della partizione di installazione in Solaris Web Start 3.0 14

Problemi di Solaris Web Start 3.0 da considerare prima di usare il CD di installazione di Solaris 8 15

L'installazione si interrompe su alcuni sistemi con 64 MB di memoria (4423477) 15

Non è possibile specificare un'interfaccia di rete alternativa durante l'identificazione del sistema su un gateway di rete (4302896) 15

Fattori da considerare prima di installare Solaris 8 16

Le versioni precedenti della Solaris Management Console (SMC) non sono compatibili con SMC 2.0 16

Nuovo meccanismo per l'installazione delle versioni locali 18

Non creare partizioni di grandi dimensioni sui sistemi che contengano i driver symhisl, mega o cpqncr per i controller dei dischi 19

Prima di eseguire l'aggiornamento a Solaris 8, aggiornare il BIOS del controller DPT PM2144UW 19

Non aggiornare i sistemi Hewlett-Packard (HP) Vectra Serie XU con la versione GG.06.13 del BIOS 20

L'accesso diretto alla memoria (DMA) è disabilitato sui sistemi PCI-IDE 20

Problemi che si verificano durante l'installazione con Solaris Web Start 3.0 21

Avviando il sistema dalla partizione di boot IA si ricevono messaggi di errore di cpio (4327051) 21

Problemi che si verificano durante l'installazione interattiva dal CD "Solaris 8 1 of 2" 22

sysidnet non riesce a rilevare automaticamente il router predefinito (4384377) 22

ddi: net: Nelle reti x86, il boot può essere effettuato solo sulla prima interfaccia di rete di un determinato tipo (1146863) 23

La barra di avanzamento dell'installazione non è precisa (1266156) 23

Messaggi di avvertimento durante la creazione di un file system (4189127) 23

Nell'installazione JumpStart personalizzata, non viene richiesto il CD "Solaris 8 Software 2 of 2" (4304912) 24

Aggiornamento 25

Non è possibile usare il CD di installazione di Solaris per aggiornare i sistemi Intel a Solaris 8 25

Il paging delle priorità non è più necessario con la nuova architettura della cache di Solaris 8 25

Problemi di installazione che si verificano durante l'aggiornamento 26

L'aggiornamento non riesce se la capacità di /export è quasi esaurita (4409601) 26

Dopo l'aggiornamento, non è possibile rimuovere .save.SUNWcsr (4400054) 26

Aggiornamento di server e client diskless (4363078) 27

Aggiornamento del data store JavaSpaces per prevenire perdite di dati WBEM (4365035) 27

DiskSuite può causare una perdita di dati (4121281) 28

Il CDE della versione Solaris 2.5.1 viene reso inattivo se era stato installato in una posizione diversa da quella predefinita e si esegue un aggiornamento a Solaris 8 (4260819) 29

Se si esegue un aggiornamento da un sistema con Solaris 7 e Web-Based Enterprise Management (WBEM) 1.0 a Solaris 8, WBEM 2.0 non funziona correttamente (4274920) 29

SUNWeeudt non viene installato completamente durante l'aggiornamento (4304305) 30

Problemi relativi alle patch 31

La patch 108653-22 non viene installata correttamente (4425100) 31

Problemi di localizzazione 31

La schermata di personalizzazione non è tradotta nelle versioni locali francese e tedesca (4368056) 31

Messaggi di errore durante l'aggiornamento delle versioni europee (4230247, 4225787) 31

Versione locale svedese: le finestre di dialogo che compaiono durante l'installazione non sono localizzate (4300655) 32

Nelle versioni locali francese e italiana, durante la procedura di installazione guidata può comparire il simbolo {0} invece del titolo del CD (4302549) 32

La versione Motif di suninstall non viene eseguita nelle versioni locali de\_AT.ISO8859-15 e fr\_BE.ISO8859-15 (4305420) 33

Versione locale tedesca: i pulsanti Aggiungi e Annulla della schermata di informazioni sul chiosco del proxy appaiono indefiniti (4306260) 33

#### **2. Problemi di esecuzione di Solaris 35**

Common Desktop Environment (CDE) 35

Compilazione di programmi Motif nell'ambiente operativo Solaris 8 35

Problemi del Common Desktop Environment 36

Il File Manager di OpenWindows non attiva i dischetti (4329368) 36

La Sincronizzazione PDA non elimina l'ultimo elemento dal desktop (4260435) 37

La Sincronizzazione PDA non supporta lo scambio dei dati con un dispositivo PDA multibyte internazionalizzato (4263814) 38

Amministrazione del sistema 38

L'uso di flarcreate con le opzioni −e ed −E genera un messaggio di errore inesatto (4404811) 38

La Guida contiene alcuni file obsoleti (4339515) 38

L'aggiunta di dati con WBEM genera un errore CIM\_ERR\_LOW\_ON\_MEMORY (4312409) 38

Problemi del supporto hardware 39

sd: messaggio errato quando non è presente nessun supporto (4338963) 39

Esecuzione di Java 40

Supporto di Java Plug-in 40

Prestazioni 40

L'accesso diretto alla memoria (DMA) è disabilitato sui sistemi PCI-IDE 40

Problemi di AnswerBook2 42

ab2admin genera un errore di comando non riuscito anche se il comando è stato eseguito correttamente (4242577) 42

Lo script ab2cd visualizza un messaggio di errore sbagliato (4256516) 42

Localizzazione 43

Stampa dalle versioni locali non-ISO8859-1 con l'utility Font Downloader 43

Problemi di localizzazione 43

Tool non presenti nelle Solaris Management Console (SMC) europee (4391812) 43

Il simbolo dell'euro non è disponibile nelle versioni locali UTF-8 (4363812) 44

L'avvio di un'applicazione Java da una versione locale UTF-8 genera messaggi di avvertimento (4342801) 44

Alcuni caratteri greci non sono disponibili nel CDE (4179411) 44

Nelle versioni locali parziali, i caratteri estesi inseriti nell'Agenda non vengono stampati (4285729) 44

La funzione di "taglia e incolla" non funziona tra le versioni locali araba e inglese UTF-8 (4287746) 44

Il menu Extra del CDE non è disponibile per le versioni locali europee (4298547) 45

CTL non è supportato nella versione locale giapponese e nelle versioni locali asiatiche UTF-8 (4300239) 45

Nella versione locale greca di Solstice AdminTool, non è possibile aggiungere, rimuovere o modificare gli utenti (4302983) 46

Nella versione italiana dell'utility Font Downloader, i pulsanti Aggiungi e Annulla non sono visualizzati correttamente (4303549) 46

Caratteri arabi mancanti e incompatibilità tra la tastiera araba Sun e la tastiera araba Microsoft (4303879) 47

Il simbolo dell'euro non è supportato adeguatamente nelle versioni locali UTF-8 e nella versione locale greca (4306958, 4305075) 48

Nelle versioni locali europee UTF-8, la funzione di ordinamento non funziona correttamente (4307314) 48

Applicazioni localizzate solo parzialmente (4391781, 4389039, 4304495, 4306619) 48

#### **3. Ultimi aggiornamenti 51**

Supporto dei client diskless 51

Supporto del kernel PIM 51

Configurazione dei percorsi di ricerca runtime 52

#### **4. Prodotti software non più supportati 53**

Release corrente 53

Browser HotJava 53

Solaris Java Development Kit: interfaccia JNI 1.0 53

Solstice AdminSuite 2.3/AutoClient 2.1 54

Tecnologia dei font F3 54

XGL 54

Tipo paddr\_t derivato 54

Modifica delle API per i dati degli account utente 54

Programma di identificazione del sistema sysidnis(1M) 55

Sottosistema della console 55

Schede video 55

Release future 56

Protocollo PPP (Point-to-Point Protocol) asincrono 56 JDK 1.2.2 e JRE 1.2.2 56 JDK 1.1.8 e JRE 1.1.8 56 Fusi orari GMT 56 File system s5fs 57 Utility sendmail 57 Server AnswerBook2 57 Solstice AdminTool 57 Solstice Enterprise Agents 57 XIL 57 Libreria client LDAP (Lightweight Directory Access Protocol) 58 SUNWrdm 58 Utility crash(1M) 58 Client Kerberos versione 4 59 Sintassi dei watchpoint e dei modificatori delle mappe adb(1) 59 Toolkit OpenWindows per sviluppatori 59 Ambiente OpenWindows per gli utenti 60 Librerie e comandi di Federated Naming Service (FNS)/XFN 60 Comando ipcs(1) di Solaris 60 Opzione sendmail −AutoRebuildAliases 60 devconfig 60 Dispositivi e driver supportati 60 Sistemi Intel 486 61 **5. Problemi relativi alla documentazione 63**

Errori nella documentazione 63

Sezione "Video Display Devices" in *Solaris 8 (Intel Platform Edition) 1/ 01 Hardware Compatibility List* 63

Sezione "What's New at a Glance" in *Solaris 8 System Administration Supplement* 64

Manuale *Solaris Smart Cards Administration Guide* nella *Solaris 8 System Administrator Collection* 64

Elenco delle nuove funzioni (4389948) 64

*Manuale utente del CDE* in AnswerBook2 (4356456) 64

Collezione della Guida di AnswerBook2 65

Sezione "Schede Adaptec AHA-2940AU, 2940U, 2940U Dual, 2940UW, 2940UW Dual, 2940U2, 2940U2B, 2940U2W, 2944UW, 2950U2B, 3940AU, 3940AUW, 3940AUWD, 3940U, 3940UW, 3944AUWD, 3950U2B" in *Guida alla configurazione dei dispositivi per Solaris 8 (Edizione per piattaforma Intel)*, sezioni adp(7D) e cadp(7D) della *Solaris 8 Reference Manual Collection* e manuale *What's New in the Solaris 8 Operating Environment* 65

*Guida alla configurazione dei dispositivi per Solaris 8 (Edizione per piattaforma Intel)* 66

Sezione "IPv6 Header Format" in *System Administration Guide, Volume 3* 67

Sezione "Priority Values" in *System Administration Guide, Volume 3* 67

Sezione "Implementing IPsec" in *System Administration Guide, Volume 3* 68

Sezione "NFS Parameters for the nfs Module" in *System Administration Guide, Volume 3* (4299091) 68

Sezione "NFS Parameters for the nfs Module" in *System Administration Guide, Volume 3* (4299091) 69

Sezione "NFS Parameters for rpcsec Parameters" in *System Administration Guide, Volume 3* (4299091) 69

Sezioni "Mobile IP Mobility Agent Status" e "Displaying Mobility Agent Status" del manuale *Mobile IP Administration Guide* 69

Sezioni "Managing Mobile IP" e "Deploying Mobile IP" del manuale *Mobile IP Administration Guide* 70

Procedura "To Create a Boot Server on a Subnet", sezione "Creating an Install Server and a Boot Server" in *Solaris 8 Advanced Installation Guide* (4327931) 70

#### **6. CERT Advisory 71**

#### **A. Elenco delle patch 77**

Elenco delle patch 77

Aggiornamento alle note su Solaris 8 4/01 (Edizione per piattaforma Intel) ♦ Maggio 2001

#### Prefazione

L'*Aggiornamento delle note su Solaris*TM *8 4/01 (Edizione per piattaforma Intel)* contiene una descrizione dettagliata dei problemi relativi all'installazione e altre informazioni rese note poco prima del rilascio dell'ambiente operativo Solaris 8 4/01.

**Nota -** In questo documento, il termine "IA" si riferisce all'architettura dei processori Intel a 32 bit Pentium, Pentium Pro, Pentium II, Pentium II Xeon, Celeron, Pentium III, Pentium III Xeon e dei microprocessori compatibili prodotti da AMD e Cyrix.

## A chi è destinato questo documento

Queste note sono destinate agli utenti e agli amministratori di sistema che debbano installare e utilizzare l'ambiente operativo Solaris 8 4/01.

## Manuali correlati

Per l'installazione di Solaris può essere utile la consultazione dei seguenti manuali:

- *Scheda Iniziate da qui di Solaris 8*
- *Guida all'installazione di Solaris 8 (Edizione per piattaforma Intel)*
- *Solaris 8 Advanced Installation Guide*
- *Supplemento sull'installazione di Solaris 8*
- *Solaris 8 (Intel Platform Edition) 4/01 Hardware Compatibility List*
- *Guida alla configurazione dei dispositivi per Solaris 8 (Edizione per piattaforma Intel)*
- $\blacksquare$  Le note sul prodotto Solaris 8 4/01 sono disponibili:
	- Nella Collezione di documenti su Solaris 8  $4/01$  presente sul CD Solaris 8  $4/01$ Documentation
	- Nella documentazione stampata del prodotto (solo per i problemi di installazione)
	- Sul sito http://docs.sun.com (dove vengono pubblicate le informazioni più aggiornate)
- *Solaris 8 System Administration Supplement*

La documentazione di Solaris è disponibile sul CD Solaris 8 4/01 Documentation fornito insieme al prodotto.

Per alcune configurazioni hardware, l'installazione di Solaris richiede procedure particolari. In questi casi, consultare la documentazione supplementare fornita dal produttore del sistema.

## Come ordinare i documenti Sun

La libreria Internet Fatbrain.com distribuisce la documentazione sui prodotti di Sun Microsystems, Inc.

Per ricevere l'elenco dei documenti e informazioni sulle modalità di ordinazione, accedere al Sun Documentation Center sul sito di Fatbrain.com, all'indirizzo http:/ /www1.fatbrain.com/documentation/sun.

## Accesso alla documentazione Sun in linea

Il sito Web docs.sun.com<sup>SM</sup> permette di accedere alla documentazione tecnica di Sun in linea. È possibile consultare l'intero archivio oppure ricercare un titolo o un argomento specifico. L'indirizzo del sito è http://docs.sun.com.

## Problemi di installazione

In questo capitolo sono descritti i problemi relativi all'installazione dell'ambiente operativo Solaris 8 4/01.

La descrizione dei problemi di installazione con gli identificativi riportati qui di seguito è stata aggiunta dopo la pubblicazione del presente documento sul CD della documentazione di Solaris 8 4/01 e nel chiosco di installazione del CD di installazione di Solaris 8 4/01.

- Le versioni precedenti della Solaris Management Console (SMC) non sono compatibili con SMC 2.0
- **ID 4423477**
- $\blacksquare$  ID 4384377
- **ID 4409601**
- **ID 4425100**

**Nota -** Il nome di questo prodotto è Solaris 8 4/01, ma in alcuni percorsi o parti di codice possono comparire le diciture Solaris 2.8 o SunOS™ 5.8. Usare sempre il codice e i percorsi nella forma riportata.

# Limitazioni di Solaris Web Start 3.0 da considerare prima di usare il CD di installazione di Solaris 8

#### Uso della partizione di installazione in Solaris Web Start 3.0

Se l'utility Solaris Web Start 3.0 contenuta nel CD di installazione di Solaris 8 non riesce a trovare una partizione fdisk Solaris sul sistema, è necessario creare tale partizione sul disco radice.

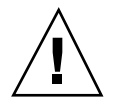

**Avvertenza -** Se si cambiano le dimensioni di una partizione fdisk esistente, i dati contenuti in quella partizione vengono automaticamente eliminati. Prima di creare una partizione fdisk Solaris, eseguire un backup dei dati.

Per eseguire l'installazione, Solaris Web Start 3.0 richiede due partizioni fdisk.

Una partizione fdisk Solaris

La tipica partizione fdisk di Solaris.

■ Una partizione fdisk di boot x86

Una partizione fdisk di 10 Mbyte che permette ai sistemi con architettura Intel di avviare il miniroot contenuto nella nuova slice di swap creata nella partizione fdisk Solaris.

**Nota -** L'utility di installazione Web Start 3.0 crea la partizione di boot x86 utilizzando 10 MByte della partizione fdisk Solaris, in modo da non modificare le partizioni fdisk esistenti.

Questa partizione non deve essere creata manualmente.

Questo requisito impedisce di aggiornare gli ambienti operativi Solaris 2.6 o Solaris 7 alla versione Solaris 8 usando Web Start 3.0. Per maggiori informazioni, vedere "Aggiornamento" a pagina 25.

# Problemi di Solaris Web Start 3.0 da considerare prima di usare il CD di installazione di Solaris 8

#### L'installazione si interrompe su alcuni sistemi con 64 MB di memoria (4423477)

Se si esegue un'installazione con Solaris Web Start su un sistema con 64 MB di memoria usando il CD di installazione di Solaris 8 in versione inglese, il CD "Solaris 8 Software 1 of 2" viene installato correttamente. Tuttavia, può accadere che l'installazione del CD "Solaris 8 Software 2 of 2" si interrompa. Il problema non si verifica se la procedura viene eseguita con il CD di installazione di Solaris 8 in versione multilingue. In /tmp/disk0\_install.log compare il messaggio seguente.

java.io.IOException: Not enough space

**Soluzione:** Scegliere una delle soluzioni seguenti.

- Per prevenire il problema, eseguire l'installazione usando l'interfaccia a caratteri (CLI) di Solaris Web Start. Per usare questa interfaccia, avviare il sistema dal CD di installazione di Solaris 8 in versione inglese con l'opzione −w.
- Se l'installazione con Solaris Web Start viene eseguita con il CD di installazione di Solaris 8 in versione inglese e il CD "Solaris 8 Software 2 of 2" si blocca prima del termine, riavviare il sistema, eseguire il login ed eseguire lo script installer situato nella directory radice del CD "Solaris 8 Software 2 of 2".

#### Non è possibile specificare un'interfaccia di rete alternativa durante l'identificazione del sistema su un gateway di rete (4302896)

I gateway di rete vengono usati per le comunicazioni con altre reti. Un gateway contiene più interfacce di rete, ognuna delle quali si collega a una rete differente.

Se si utilizza il CD di installazione di Solaris 8 4/01 su un sistema utilizzato come gateway, Solaris Web Start 3.0 utilizza l'interfaccia di rete primaria per acquisire le informazioni sul sistema. Non è possibile impostare l'utilizzo di un'interfaccia di rete alternativa ai fini dell'identificazione del sistema.

**Soluzione:** Per specificare un'altra interfaccia per l'acquisizione delle informazioni sul sistema, usare uno dei metodi seguenti.

- Creare un file sysidcfg che specifichi l'interfaccia di rete da usare durante l'identificazione del sistema. Per informazioni sulla creazione e la modifica del file sysidcfg, vedere la sezione "Guidelines for Preconfiguring With the sysidcfg File" in *Solaris 8 Advanced Installation Guide* e la pagina man sysidcfq(4).
- Usare il CD "Solaris 8 4/01 Software 1 of 2" per avviare un'installazione interattiva di Solaris 8 4/01. Specificare che il sistema è collegato a una rete e quindi selezionare l'interfaccia di rete alternativa da utilizzare per l'identificazione del sistema.

# Fattori da considerare prima di installare Solaris 8

#### Le versioni precedenti della Solaris Management Console (SMC) non sono compatibili con SMC 2.0

Se si intende aggiornare il sistema all'ambiente operativo Solaris 8 1/01 o 4/01 ed è installata una Solaris Management Console (SMC) 1.0, 1.0.1 o 1.0.2, prima di procedere all'aggiornamento occorre disinstallare la SMC. Il software SMC 2.0 non è compatibile con le versioni precedenti. È possibile che la SMC sia presente sul sistema se erano stati installati i prodotti SEAS 2.0, SEAS 3.0 o Solaris 8 Admin Pack.

**Soluzione:** Scegliere una delle soluzioni seguenti.

- **Prima di eseguire l'aggiornamento, eseguire** /usr/bin/prodreg e disinstallare completamente la Solaris Management Console.
- Se prima dell'aggiornamento non era stato disinstallato il software SMC 1.0, 1.0.1 o 1.0.2, è necessario rimuovere tutti i package di SMC 1.0, 1.0.1 o 1.0.2. Per rimuovere i package, è importante usare pkgrm anziché prodreg e seguire attentamente l'ordine di rimozione dei package. Procedere come segue:
	- 1. Diventare superutente.
	- 2. In una finestra di terminale, digitare il comando seguente.

# **pkginfo | grep "Solaris Management Console"**

I nomi dei package indicati nell'output che non iniziano con "Solaris Management Console 2.0" identificano un package di SMC 1.0.

- 3. Usare pkgrm per rimuovere tutte le istanze dei package di SMC 1.0 nell'ordine seguente.
- **Nota -** Non rimuovere i package la cui descrizione contiene la dicitura "Solaris Management Console 2.0". Ad esempio, SUNWmc.2 può indicare un package di SMC 2.0.
- **Nota -** Se l'output di pkginfo riporta più versioni dei package di SMC 1.0, usare pkgrm per rimuovere tutte le versioni, iniziando dal package originale e proseguendo con quelli contrassegnati da un numero finale. Ad esempio, se nell'output di pkginfo compaiono i package SUNWmcman e SUNWmcman.2, rimuovere prima SUNWmcman e quindi SUNWmcman.2. Non usare prodreg.

```
# pkgrm SUNWmcman
# pkgrm SUNWmcapp
# pkgrm SUNWmcsvr
# pkgrm SUNWmcsvr
# pkgrm SUNWmc
# pkgrm SUNWmcc
# pkgrm SUNWmcsws
```
4. In una finestra di terminale, digitare il comando seguente.

```
# rm -rf /var/sadm/pkg/SUNWmcapp
```
A questo punto, il software SMC 2.0 dovrebbe funzionare correttamente. Per le operazioni di manutenzione future, o nel caso in cui SMC 2.0 non dovesse funzionare correttamente, si consiglia di rimuovere SMC 2.0 e di reinstallarlo con la procedura seguente.

1. In una finestra di terminale, digitare il comando seguente.

# **pkginfo | grep "Solaris Management Console"**

I nomi dei package riportati nell'output identificano i restanti package di SMC installati sul sistema.

2. Usare pkgrm per rimuovere tutte le istanze dei package di SMC 2.0 nell'ordine seguente.

**Nota -** Se vi sono più istanze dei package di SMC 2.0, ad esempio SUNWmc e SUNWmc.2, rimuovere prima SUNWmc e quindi SUNWmc.2. Non usare prodreg.

# **pkgrm SUNWdclnt** # **pkgrm SUNWmga** # **pkgrm SUNWmgapp** # **pkgrm SUNWmcdev** # **pkgrm SUNWmcex** # **pkgrm SUNWwbmc** # **pkgrm SUNWmc** # **pkgrm SUNWmcc** # **pkgrm SUNWmccom**

3. Inserire il CD "Solaris 8 Software (INTEL Platform Edition) 1 of 2" nel lettore di CD-ROM e digitare il comando seguente in una finestra di terminale.

```
# cd /cdrom/sol_8_401_ia/s0/Solaris_8/Product
# pkgadd -d . SUNWmccom SUNWmcc SUNWmc SUNWwbmc SUNWmcex SUNWmcdev SUNWmgapp SUNWmga
 SUNWdclnt
```
Le versioni precedenti di SMC verranno rimosse e SMC 2.0 funzionerà correttamente.

#### Nuovo meccanismo per l'installazione delle versioni locali

Nell'ambiente operativo Solaris 8 la procedura di installazione delle versioni locali è stata modificata. In Solaris 2.51, 2.6 e 7, il livello di supporto installato per le versioni locali dipendeva dal cluster software selezionato. Solaris 8 include una nuova interfaccia di installazione che permette di selezionare le regioni geografiche per cui è richiesto il supporto. Questo permette di personalizzare la configurazione del sistema durante l'installazione di Solaris 8 in misura maggiore rispetto a Solaris 2.5.1, 2.6 e 7.

Occorre prestare particolare attenzione alle seguenti regole:

- Le versioni locali da installare devono essere selezionate durante l'installazione iniziale, nella schermata "Selezione della regione geografica". Le uniche versioni locali che vengono installate automaticamente sono  $\text{C}$  (POSIX) e en\_US.UTF-8 (Unicode).
- Quando si esegue un aggiornamento da una release precedente, alcune delle versioni locali vengono selezionate automaticamente, a seconda delle versioni locali disponibili sul sistema da aggiornare. Si noti che le versioni inglese, francese, tedesca, italiana, spagnola e svedese erano sempre presenti negli ambienti operativi Solaris 2.5.1, 2.6 e 7.

 Le versioni locali Unicode (UTF-8) dispongono di una funzione che consente l'inserimento del testo in più lingue. Poiché queste versioni locali utilizzano, per le lingue asiatiche, i metodi di inserimento forniti con le singole versioni locali, è necessario installare le versioni locali asiatiche che si desidera utilizzare.

#### Non creare partizioni di grandi dimensioni sui sistemi che contengano i driver symhisl, mega o cpqncr per i controller dei dischi

Se si cerca di creare una partizione di grandi dimensioni (superiore a 8 Gbyte) su un disco che utilizza uno dei controller sotto elencati, il sistema non funziona correttamente.

Il programma di installazione di Solaris non è in grado di rilevare che il driver non supporta le partizioni di grandi dimensioni, perciò completa la procedura di installazione senza segnalare errori. Tuttavia, al termine dell'installazione, non sempre il sistema riesce ad eseguire il boot.

Anche quando il sistema esegue correttamente il boot, si possono verificare errori a causa dei cambiamenti relativi ai dispositivi di boot o ai package. I controller dei dischi associati a questi driver sono i seguenti:

- Controller Symbios basati su 53C896 (symhisl)
- Controller AMI MegaRAID (mega)
- Controller SCSI Compaq basati su 53C8xx (cpqncr)

**Soluzione:** Non installare una partizione che si estenda oltre i primi 8 Gbyte del disco su un sistema i cui controller siano governati dai driver symhisl, mega o cpqncr.

#### Prima di eseguire l'aggiornamento a Solaris 8, aggiornare il BIOS del controller DPT PM2144UW

L'ambiente operativo Solaris 8 include una nuova funzione che permette di installare partizioni di grandi dimensioni. Per poterla utilizzare, tuttavia, il BIOS del controller DPT PM2144UW deve supportare il meccanismo di accesso LBA (*Logical Block Addressing*). La revisione più recente del BIOS supporta pienamente l'accesso LBA. Questo problema può riguardare anche altri modelli di controller DPT.

**Soluzione:** Prima di aggiornare il sistema a Solaris 8, verificare che il BIOS del controller DPT PM2144UW appartenga all'ultima versione fornita da DPT.

Per determinare se il sistema dispone di un controller DPT, procedere come segue:

- 1. Eseguire prtconf -D.
- 2. Se viene visualizzato il nome dpt, eseguire l'utility di configurazione della scheda per ottenere informazioni sul modello e sulla revisione del BIOS.
- 3. Aggiornare i controller DPT PM2144UW sostituendo il BIOS oppure installando l'ultima EPROM del BIOS ricevuta da DPT. Per informazioni sulle immagini del BIOS più recenti disponibili per tutti i controller DPT, accedere alla pagina http://www.dpt.com.

A questo punto sarà possibile aggiornare il sistema all'ambiente operativo Solaris 8.

#### Non aggiornare i sistemi Hewlett-Packard (HP) Vectra Serie XU con la versione GG.06.13 del BIOS

L'ambiente operativo Solaris 8 include una nuova funzione che permette di installare partizioni di grandi dimensioni. Per poterla utilizzare, tuttavia, il BIOS di sistema deve supportare il meccanismo di accesso LBA (*Logical Block Addressing*). La versione GG.06.13 del BIOS non supporta l'accesso LBA e il programma di boot di Solaris non è in grado di gestire questo conflitto. Il problema può riguardare anche altri sistemi HP Vectra.

Eseguendo questo aggiornamento, il sistema HP non riuscirà ad avviarsi. Sullo schermo comparirà soltanto il cursore lampeggiante.

**Soluzione:** Non aggiornare i sistemi HP Vectra Serie XU che utilizzano la versione GG.06.13 del BIOS all'ambiente operativo Solaris 8, perché questi sistemi non sono più supportati.

In caso di aggiornamento, utilizzare il dischetto o il CD di boot per riavviare il sistema, poiché i percorsi di boot non utilizzano il codice del disco rigido. Quindi, selezionare il disco rigido come dispositivo di boot al posto della rete o del lettore di CD-ROM.

#### L'accesso diretto alla memoria (DMA) è disabilitato sui sistemi PCI-IDE

Nella configurazione predefinita, il driver ata di Solaris ha la funzione DMA disabilitata per i dispositivi ATA/ATAPI. L'installazione di Solaris 8 funziona correttamente con il DMA disabilitato.

Per abilitare la funzione DMA in modo da migliorare le prestazioni del sistema, vedere la sezione "L'accesso diretto alla memoria (DMA) è disabilitato sui sistemi PCI-IDE" a pagina 40 nelle *Note su Solaris 8 4/01 (Edizione per piattaforma Intel)*, contenute nel CD della documentazione di Solaris 8 4/01.

# Problemi che si verificano durante l'installazione con Solaris Web Start 3.0

#### Avviando il sistema dalla partizione di boot IA si ricevono messaggi di errore di cpio (4327051)

Se si utilizza il CD di installazione di Solaris 8 4/01, nel file /var/sadm/system/ logs/cd0\_install.log vengono registrati i seguenti messaggi di errore.

cpio: Impossibile eseguire chown() "/tmp/x86\_boot/ solaris", n.errore 22, Argomento non consentito cpio: Errore in chown() di "/tmp/x86\_boot/solaris/ boot.bin", n.errore 22, Argomento non consentito cpio: Impossibile eseguire chown() "/tmp/x86\_boot/solaris/ boot.bin", n.errore 22, Argomento non consentito

Questi messaggi indicano che l'utility Web Start 3.0 contenuta nel CD di installazione di Solaris 8 4/01 non può cambiare il proprietario dei file necessari per avviare il sistema dalla partizione di boot IA. Poiché questa partizione è un file system PCFS e non supporta il comando chown, cpio genera un errore.

**Soluzione:** Ignorare i messaggi di errore.

# Problemi che si verificano durante l'installazione interattiva dal CD "Solaris 8 1 of 2"

#### sysidnet non riesce a rilevare automaticamente il router predefinito (4384377)

Quando si installa l'ambiente operativo Solaris 8 4/01, il sistema non riesce a rilevare automaticamente il router (gateway) predefinito nei seguenti casi:

 Quando il server dei parametri di boot della sottorete locale non contiene una voce bootparams

Oppure

Quando la sottorete locale non comprende un server per i parametri di boot

Gli host della sottorete locale sono accessibili, ma non è possibile configurare i servizi al di fuori di questa sottorete. Viene visualizzato un messaggio di errore indicante che l'host non è accessibile o non è stato trovato.

In genere, il problema si verifica effettuando il boot da un CD.

**Soluzione:** Scegliere una delle soluzioni seguenti.

- Se la sottorete locale comprende un server per i parametri di boot:
	- 1. Aggiungere una voce bootparams al server.
	- 2. Digitare il comando seguente in una finestra di terminale.

# **/sbin/hostconfig/ -p bootparams**

 Se non si dispone di un server per i parametri di boot, digitare il comando seguente in una finestra di terminale.

#**/sbin/in.rdisc -s**

**Nota -** Se si esegue l'installazione dalla riga di comando (interfaccia CLI), occorre uscire dal programma di installazione, eseguire uno dei comandi precedenti e quindi riavviare il programma di installazione.

#### ddi: net: Nelle reti x86, il boot può essere effettuato solo sulla prima interfaccia di rete di un determinato tipo (1146863)

Il boot di un sistema IA attraverso la rete deve essere effettuato usando l'interfaccia di rete primaria.

Non esiste un metodo sicuro per l'identificazione dell'interfaccia di rete primaria, ma è probabile che si tratti del primo o dell'ultimo dispositivo di rete elencato nel menu Boot Solaris.

L'interfaccia primaria è sempre la stessa per ogni boot del sistema, a meno che non venga modificata la configurazione hardware.

Se si avvia il sistema da un'interfaccia di rete diversa da quella primaria, il sistema di boot si arresta e il server di boot non viene contattato. Questo problema si può verificare anche se il sistema non è registrato come client del server di boot.

#### La barra di avanzamento dell'installazione non è precisa (1266156)

La barra "Installazione di Solaris in corso" indica talvolta che l'installazione è terminata mentre in realtà il processo è ancora in corso. Il programma di installazione può continuare ad aggiungere package per diversi minuti dopo la segnalazione del termine dell'installazione.

Non basarsi sulla barra di avanzamento per determinare se il processo di installazione è terminato. Quando il programma ha completato le operazioni di installazione, viene visualizzato il seguente messaggio:

Installazione completata

#### Messaggi di avvertimento durante la creazione di un file system (4189127)

Quando si crea un file system durante l'installazione, può essere visualizzato uno dei seguenti messaggi di errore.

Warning: inode blocks/cyl group (87) >= data blocks (63) in last cylinder group. This implies 1008 sector(s) cannot be allocated.

**Oppure** 

Warning: 1 sector(s) in last cylinder unallocated

L'avvertimento viene visualizzato quando la dimensione del nuovo file system non corrisponde in modo esatto allo spazio sul disco utilizzato. Questa discrepanza può produrre spazio inutilizzato sul disco che non verrà incluso nel file system indicato. Questo spazio inutilizzato non sarà disponibile per gli altri file system.

**Soluzione:** Ignorare il messaggio di avvertimento.

#### Nell'installazione JumpStart personalizzata, non viene richiesto il CD "Solaris 8 Software 2 of 2" (4304912)

Dopo l'installazione del CD "Solaris 8 Software 1 of 2", la procedura JumpStart<sup>™</sup> personalizzata non richiede l'inserimento del CD "Solaris 8 Software 2 of 2".

**Soluzione:** Scegliere una delle seguenti procedure:

- Se si intende installare solo il gruppo software "Configurazione per l'utente finale", non è necessario installare il CD "Solaris 8 Software 2 of 2", poiché il software di questo gruppo e il relativo il supporto per le versioni locali sono contenuti nel CD "Solaris 8 Software 1 of 2".
- Se si desidera installare i gruppi software "Entire Distribution plus OEM", "Entire Distribution" o "Developer software" e si utilizza il metodo JumpStart personalizzato da un server, usare un server di installazione di rete che contenga i CD "Solaris 8 Software 1 of 2", "Solaris 8 Software 2 of 2" e "Solaris 8 Languages". Vedere la sezione "Creating a Profile Server" in *Solaris 8 Advanced Installation Guide*.
- Se si desidera installare i gruppi software "Entire Distribution plus OEM", "Entire Distribution" o "Developer software" e si utilizza il metodo JumpStart personalizzato da un dischetto, procedere come segue per installare i CD "Solaris 8 Software 2 of 2" e "Solaris 8 Languages":
	- 1. Una volta completata l'installazione JumpStart personalizzata dal CD "Solaris 8 Software 1 of 2", riavviare il sistema.
	- 2. Eseguire il login nel sistema.
	- 3. Inserire il CD "Solaris 8 Software 2 of 2".
	- 4. Eseguire il comando installer e seguire le istruzioni che compaiono sullo schermo per installare il software restante.
	- 5. Inserire il CD "Solaris 8 Languages".
	- 6. Eseguire il comando installer e seguire le istruzioni che compaiono sullo schermo per installare le lingue desiderate.

# Aggiornamento

#### Non è possibile usare il CD di installazione di Solaris per aggiornare i sistemi Intel a Solaris 8

A causa della necessità di una partizione di boot x86, non è possibile usare l'utility Solaris Web Start 3.0 inclusa nel CD di installazione di Solaris 8 per aggiornare i sistemi x86 da Solaris 2.6 o 7 a Solaris 8. Per eseguire tale aggiornamento, usare il CD "Solaris Software 1 of 2".

#### Il paging delle priorità non è più necessario con la nuova architettura della cache di Solaris 8

L'ambiente operativo Solaris 8 introduce una nuova architettura per la cache dei file system, che sostituisce la funzionalità di paging delle priorità di Solaris 7. La variabile di sistema *priority\_paging* non deve essere impostata in Solaris 8 e deve essere rimossa dal file /etc/system quando si aggiorna un sistema all'ambiente operativo Solaris 8.

La nuova architettura della cache elimina la pressione a carico del sistema di memoria virtuale risultante dall'attività dei file system. Essa modifica la dinamica delle statistiche di paging della memoria, rendendo più semplice l'osservazione delle caratteristiche della memoria di sistema. Tuttavia, diverse statistiche riportano valori sensibilmente differenti, che devono essere considerati durante l'analisi del comportamento della memoria o durante l'impostazione delle soglie per il monitoraggio delle prestazioni. Le differenze più evidenti sono le seguenti:

- Il numero dei richiami di pagina è più elevato; questo può essere considerato normale durante un'intensa attività dei file system.
- La quantità di memoria libera è più elevata, poiché nel calcolo della memoria disponibile viene inclusa gran parte della cache dei file system.
- Le velocità di scansione sono prossime allo zero, a meno che non vi sia carenza di memoria a livello di sistema. La scansione non viene più utilizzata al posto dell'elencazione dello spazio libero durante i normali I/O dei file system.

# Problemi di installazione che si verificano durante l'aggiornamento

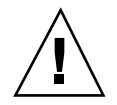

**Avvertenza -** Prima di aggiornare un sistema IA (Intel Architecture) a Solaris 8, leggere la descrizione del problema con ID 4121281.

#### L'aggiornamento non riesce se la capacità di / export è quasi esaurita (4409601)

Se la capacità della directory /export è quasi esaurita e si esegue un aggiornamento all'ambiente operativo Solaris 8 4/01, i requisiti di spazio per /export vengono calcolati erroneamente e l'aggiornamento non riesce. In genere, il problema si verifica se è installato un client diskless o se è installato un software di terze parti in / export. Viene visualizzato il messaggio seguente:

```
WARNING: Insufficient space for the upgrade.
```
**Soluzione:** Prima di eseguire l'aggiornamento, scegliere una delle soluzioni seguenti.

- **Rinominare temporaneamente la directory** /export fino al termine dell'aggiornamento.
- Commentare temporaneamente la riga /export nel file /etc/vfstab fino al termine dell'aggiornamento.
- Se /export è un file system separato, disattivarlo prima di eseguire l'aggiornamento.

#### Dopo l'aggiornamento, non è possibile rimuovere .save.SUNWcsr (4400054)

Dopo aver eseguito un aggiornamento da Solaris 2.5.1 8/97 o 11/97 a Solaris 8, in / a/var/sadm/system/logs/upgrade\_log può comparire l'errore seguente:

```
rm: impossibile cancellare la directory /a/var/sadm/pkg/.save.SUNWcsr:
File esistente
```
**Soluzione:** Per prevenire questo errore, prima di procedere all'aggiornamento a Solaris 8 eseguire il comando fsck sul file system radice.

Per risolvere l'errore dopo l'aggiornamento, eseguire fsck sul file system radice.

#### Aggiornamento di server e client diskless (4363078)

Se il sistema supporta client diskless installati con il tool AdminSuite 2.3 Diskless Client, è necessario eliminare tutti i client diskless esistenti prima di procedere all'installazione di Solaris 8 4/01. Per istruzioni specifiche, vedere la sezione "How to Set Up Your Diskless Client Environment" del manuale *Solaris 8 System Administration Supplement*.

Se si cerca di installare Solaris 8 4/01 su client diskless esistenti, viene visualizzato il seguente messaggio di errore:

```
La versione di Solaris (Solaris 7) sulla slice <xxxxxxxx>
non può essere aggiornata.
È stato riscontrato un problema non identificato nella
configurazione software installata sul disco.
```
#### Aggiornamento del data store JavaSpaces per prevenire perdite di dati WBEM (4365035)

Se si esegue un aggiornamento da Solaris 8 (Solaris WBEM Services 2.0), Solaris 8 6/ 00 (WBEM Services 2.1), Solaris 8 10/00 (WBEM Services 2.2) o Solaris 8 1/01 (WBEM Services 2.3) a Solaris 8 4/01 (Solaris WBEM Services 2.4), è necessario convertire i dati proprietari in formato MOF (Managed Object Format) nel formato del nuovo repository Reliable Log usato da Solaris WBEM Services 2.4. La mancata conversione può causare una perdita di dati.

**Soluzione:** Per convertire i dati WBEM, prima di eseguire l'aggiornamento è necessario salvare il software JavaSpaces™. Dopo l'aggiornamento, è necessario eseguire il comando wbemconfig convert.

Prima di eseguire l'aggiornamento a Solaris 8 4/01, procedere come segue per salvare il software JavaSpaces.

- **1. Diventare superutente.**
- **2. Salvare il software JavaSpaces.**

**3. Controllare e annotare la versione del software JDK**TM **installata sul sistema. Ad esempio:**

```
# /usr/bin/java -version
java version "1.2.1"
Solaris VM (build Solaris_JDK_1.2.1_04c, native threads, sunwjit)
```
È necessario eseguire la stessa versione del JDK usata per la creazione del datastore JavaSpaces.

**Nota -** Una volta completato l'aggiornamento a Solaris 8 4/01, è necessario convertire i dati WBEM. Per istruzioni dettagliate, vedere la sezione "Aggiornamento del repository WBEM per prevenire una perdita di dati" in *Supplemento sull'installazione di Solaris 8*.

#### DiskSuite può causare una perdita di dati (4121281)

Le repliche metadb di DiskSuite<sup>™</sup> contengono i nomi dei driver all'interno dei dati di configurazione di DiskSuite. Sui sistemi IA che eseguono le versioni 2.4, 2.5, 2.5.1 e 2.6 dell'ambiente operativo Solaris, il nome del driver SCSI è cmdk. Negli ambienti operativi Solaris 7 e 8, il driver cmdk è stato sostituito da sd.

**Soluzione:** Per evitare il rischio di perdita di dati negli aggiornamenti agli ambienti operativi Solaris 7 e 8, prima di aggiornare un sistema IA che utilizzi DiskSuite è necessario salvare in un file di testo le configurazioni dei metadevice del sistema e rimuovere le relative repliche metadb. Al termine dell'aggiornamento del sistema IA, occorrerà ripristinare le configurazioni dei metadevice usando la riga di comando di DiskSuite.

Il manuale *DiskSuite Version 4.2 Release Notes* contiene una procedura per il salvataggio delle configurazioni metadb, la rimozione delle repliche metadb, l'aggiornamento dei sistemi IA agli ambienti operativi Solaris 7 e 8, l'aggiornamento di DiskSuite alla versione 4.2 e il ripristino delle configurazioni dei metadevice. Sono disponibili script della shell Bourne per automatizzare la procedura negli ambienti operativi Solaris 7 e 8.

#### Il CDE della versione Solaris 2.5.1 viene reso inattivo se era stato installato in una posizione diversa da quella predefinita e si esegue un aggiornamento a Solaris 8 (4260819)

Questo problema si verifica sui sistemi che eseguono l'ambiente operativo Solaris 2.5.1 e il CDE installato separatamente di Solaris 2.5.1, ma solo nel caso in cui il CDE sia stato installato in una directory diversa da /usr/dt. Su questi sistemi, viene creato un collegamento simbolico in /usr/dt che punta all'effettiva directory in cui si trova il CDE.

Quando si esegue l'aggiornamento a Solaris 8, il CDE viene reinstallato in /usr/dt e il collegamento viene rimosso. Il CDE originario non viene rimosso, ma viene reso "orfano" in quanto viene eliminato il suo collegamento.

Se durante l'aggiornamento si esegue una riallocazione dei file system, l'aggiornamento può non riuscire in quanto la procedura di riallocazione non tiene conto dello spazio aggiuntivo necessario in /usr/dt per la nuova versione del CDE. Un errore di questo tipo è riscontrabile solo al termine dell'aggiornamento. Se questo errore si verifica, il log di aggiornamento include gli appropriati messaggi di errore che indicano la mancanza di spazio.

**Soluzione:** Rimuovere il CDE originario prima di aggiornare il sistema a Solaris 8. Questa operazione può essere eseguita con lo script install-cde presente sul CD del CDE di Solaris 2.5.1. Lo script deve essere eseguito con l'opzione -uninstall per rimuovere il CDE.

#### Se si esegue un aggiornamento da un sistema con Solaris 7 e Web-Based Enterprise Management (WBEM) 1.0 a Solaris 8, WBEM 2.0 non funziona correttamente (4274920)

Se sul sistema Solaris 7 è stato installato WBEM 1.0 dal CD di Solaris Easy Access Server (SEAS) 3.0, prima di eseguire l'aggiornamento a Solaris 8 è necessario rimuovere i package di WBEM 1.0. Diversamente, aggiornando il sistema a Solaris 8, Solaris WBEM Services 2.0 non si avvierà. Il gestore di oggetti Common Information Model (CIM) non riesce ad avviarsi e compare il seguente messaggio di errore.

File non trovato: /opt/sadm/lib/wbem/cimom.jar

**Soluzione:** Prima di eseguire l'aggiornamento a Solaris 8, usare il comando pkgrm per rimuovere i package di WBEM 1.0.

1. Usare il comando pkginfo per determinare se i package di WBEM 1.0 sono installati:

% **pkginfo | grep WBEM**

- 2. Diventare superutente.
- 3. Usare il comando pkgrm per rimuovere tutti i package di WBEM 1.0 digitando:
- # **pkgrm SUNWwbapi**
- # **pkgrm SUNWwbcor**
- # **pkgrm SUNWwbdev**
- # **pkgrm SUNWwbdoc** # **pkgrm SUNWwbm**

#### SUNWeeudt non viene installato completamente durante l'aggiornamento (4304305)

Il log dell'aggiornamento può indicare che il package SUNWeeudt è stato installato solo parzialmente.

```
pkgadd di SUNWeeudt su / in corso.
ERRORE: la verifica degli attributi di
</a/usr/dt/appconfig/types/ru_RU.KOI8-R/datatypes.dt>
non è riuscita Percorso inesistente ...
Installazione di <SUNWeeudt> parzialmente fallita.
codice restituito da pkgadd = 2
```
**Soluzione:** Al termine dell'aggiornamento, procedere come segue.

1. Rimuovere il package SUNWeeudt digitando:

# **pkgrm SUNWeeudt**

2. Aggiungere il package SUNWeeudt digitando:

# **pkgadd SUNWeeudt**

# Problemi relativi alle patch

#### La patch 108653-22 non viene installata correttamente (4425100)

Dopo l'installazione o l'aggiornamento dell'ambiente operativo Solaris 8 4/01, viene indicato erroneamente che i seguenti problemi sono risolti dalla patch 108653-22:

- 4379921
- **4364219**
- **4383751**

**Soluzione:** Al termine dell'installazione o dell'aggiornamento, applicare la patch 108653-24 per correggere questi problemi.

# Problemi di localizzazione

#### La schermata di personalizzazione non è tradotta nelle versioni locali francese e tedesca (4368056)

La schermata di personalizzazione dei package presente sul CD "Solaris 8 1 of 2" non è tradotta in francese e tedesco.

**Soluzione:** Accettare le impostazioni predefinite.

#### Messaggi di errore durante l'aggiornamento delle versioni europee (4230247, 4225787)

Dopo avere eseguito un aggiornamento da Solaris 7 3/99, 5/99, 8/99 o 11/99 a Solaris 8 4/01, il log di aggiornamento può riportare i seguenti errori.

```
pkgadd di SUNWplow su / in corso.
pkgadd: ERRORE: impossibile creare l'oggetto package
</a/usr/openwin/share/locale/de.ISO8859-15>.
   tipo di file: <s> atteso, <d> effettivo
   impossibile rimuovere la directory esistente in
</a/usr/openwin/share/locale/de.ISO8859-15>
```
**(continua)**

**(continua)**

```
....
Installazione di <SUNWplow> parzialmente fallita.
codice restituito da pkgadd = 2
pkgadd di SUNWpldte su / in corso.
ATTENZIONE: /a/usr/dt/appconfig/types/de.ISO8859-15
non può sovrascrivere una directory popolata.
......
pkgadd: ERRORE: non è stato possibile installare
/a/usr/dt/appconfig/types/de.ISO8859-15. .......
.......
Installazione di <SUNWpldte> parzialmente fallita.
codice restituito da pkgadd = 2
```
Questo avvertimento viene generato perché la patch trasforma le directory elencate nei log di aggiornamento da collegamenti simbolici a vere e proprie directory. Successivamente, il processo di aggiornamento cerca di installare una versione aggiornata del package che non include questo cambiamento. Questi errori non influiscono sull'ambiente operativo.

**Soluzione:** Ignorare questi messaggi di errore.

#### Versione locale svedese: le finestre di dialogo che compaiono durante l'installazione non sono localizzate (4300655)

La finestra di dialogo dell'installazione interattiva di Solaris non è stata localizzata, ad eccezione del titolo. La parte non localizzata inizia con il testo seguente.

You'll be using the initial option .....

#### Nelle versioni locali francese e italiana, durante la procedura di installazione guidata può comparire il simbolo {0} invece del titolo del CD (4302549)

A volte, nelle versioni locali francese e italiana compare il simbolo {0} al posto del titolo di un CD.

La versione Motif di suninstall non viene eseguita nelle versioni locali de\_AT.ISO8859-15 e fr\_BE.ISO8859-15 (4305420)

Se si installa l'ambiente operativo usando le due lingue sopra indicate, il processo di installazione viene visualizzato in inglese e i package della localizzazione non vengono installati. Viene visualizzato il messaggio seguente.

```
XView warning: "de" kann nicht als Sprachumgebungs-Kategorie
Ausgabesprache (gesetzt über Umgebungsvariable(n)) verwendet
werden, wenn Standardspracheauf"de_AT.ISO8859-15" gesetzt ist
(Server Package)
XView warning: Requested input method style not supported.
(Server package)
```
**Soluzione:** Installare l'ambiente operativo Solaris usando le versioni locali tedesca o francese ISO8859-1.

#### Versione locale tedesca: i pulsanti Aggiungi e Annulla della schermata di informazioni sul chiosco del proxy appaiono indefiniti (4306260)

Nella versione locale tedesca, i pulsanti OK e Annulla della finestra di dialogo "Informazioni sul proxy del chiosco Web Start" appaiono indefiniti. Il pulsante di sinistra dovrebbe essere OK e quello di destra dovrebbe essere Annulla.

Aggiornamento alle note su Solaris 8 4/01 (Edizione per piattaforma Intel) ♦ Maggio 2001

## Problemi di esecuzione di Solaris

In questo capitolo sono descritti i problemi noti relativi all'esecuzione.

**Nota -** Il nome del prodotto è Solaris 8 4/01, ma in alcune parti di codice, percorsi o nomi di package possono comparire le denominazioni Solaris 2.8 o SunOS 5.8. Usare sempre il codice e i percorsi nella forma riportata.

# Common Desktop Environment (CDE)

#### Compilazione di programmi Motif nell'ambiente operativo Solaris 8

La compilazione di un programma Motif nell'ambiente operativo Solaris 8 genera un problema se esiste un collegamento a una libreria condivisa compilata in Solaris 2.4, 2.5, 2.5.1 o 2.6 che utilizza anch'essa la API Motif.

In questo caso, il programma Motif utilizza la versione 2.1 di Motif, mentre la vecchia libreria condivisa usa la versione 1.2. Il risultato è un core dump del sistema. Questo problema non riguarda la compatibilità a livello binario delle applicazioni compilate in Solaris 2.4, 2.5, 2.5.1 o 2.6. Queste applicazioni dovrebbero poter essere eseguite correttamente nell'ambiente operativo Solaris 8.

**Soluzione:** Se si dispone di una vecchia libreria condivisa che si collega direttamente alla libreria Motif, per compilare un programma in Solaris 8 che si colleghi sia alla libreria Motif che alla vecchia libreria condivisa occorre usare un'istruzione simile alla seguente:

```
cc foo.c -o programma -DMOTIF12_HEADERS -I/usr/openwin/include -I/usr/dt/
include -lXm12 -lXt -lX11
```
dove *programma* è il nome del programma da compilare.

# Problemi del Common Desktop Environment

#### Il File Manager di OpenWindows non attiva i dischetti (4329368)

Se si inserisce un dischetto in un sistema dotato di dispositivi removibili SCSI e si seleziona "Leggi unità disco" dal menu File del File Manager di OpenWindows™, il dischetto viene attivato nella directory /floppy ma il suo contenuto non viene visualizzato in un'apposita finestra. Le opzioni "Formatta dischetto" ed "Espelli dischetto" non vengono presentate nel menu File di File Manager.

**Soluzione:** Scegliere una delle soluzioni seguenti.

- Per visualizzare il contenuto del dischetto, procedere come segue:
	- 1. Fare clic sulla cartella / nel percorso a icone di File Manager.
	- 2. Fare doppio clic sulla cartella  $f\text{1oppy}$  nella finestra che visualizza il contenuto di  $\angle$ .
	- 3. Fare doppio clic sulla cartella floppy0 nella finestra che visualizza il contenuto di /floppy.
- Per formattare il dischetto, procedere come segue:
	- 1. Disattivare il dischetto.

% **volrmmount -e** *floppy0*

dove *floppy0* è la cartella che presenta il contenuto del dischetto nella directory /floppy.

2. Formattare il dischetto.

% **fdformat** *floppy0*
Per creare un nuovo file system sul dischetto, procedere come segue:

**Nota -** Se il dischetto è già stato disattivato, passare al punto 2.

1. Disattivare il dischetto.

% **volrmmount -e** *floppy0*

dove *floppy0* è la cartella che presenta il contenuto del dischetto nella directory /floppy.

- 2. Creare il file system appropriato sul dischetto.
	- Per creare un nuovo file system UFS sul dischetto, usare il comando newfs:

% **newfs /vol/dev/aliases/***floppy0*

Per creare un file system PCFS sul dischetto, usare il comando mkfs:

```
% mkfs -F pcfs /vol/dev/aliases/floppy0
```
3. Attivare il dischetto.

% **volrmmount -i** *floppy0*

Per espellere il dischetto, usare il comando e ject.

% **eject** *floppy0*

Per evitare questo problema, applicare la patch 109464-01.

### La Sincronizzazione PDA non elimina l'ultimo elemento dal desktop (4260435)

Dopo aver eliminato l'ultimo elemento dal desktop, ad esempio l'ultimo appuntamento dell'Agenda o l'ultimo indirizzo nella Gestione indirizzi, durante la sincronizzazione questo elemento viene ugualmente copiato dal PDA al desktop.

**Soluzione:** Eliminare manualmente l'ultimo elemento dal PDA prima di eseguire la sincronizzazione.

### La Sincronizzazione PDA non supporta lo scambio dei dati con un dispositivo PDA multibyte internazionalizzato (4263814)

Quando si scambiano dati multibyte tra un PDA e il CDE Solaris, i dati possono risultare danneggiati in entrambi gli ambienti.

**Soluzione:** Prima di eseguire la Sincronizzazione PDA, eseguire un backup dei dati del PC usando l'utility di backup del PDA. Se dovesse avvenire uno scambio di dati multibyte e le informazioni risultassero danneggiate, ripristinare i dati dalla copia di backup.

## Amministrazione del sistema

### L'uso di flarcreate con le opzioni −e ed −E genera un messaggio di errore inesatto (4404811)

Se si esegue il comando flarcreate con entrambe le opzioni −e ed −E, si verifica un errore. Viene visualizzato il messaggio seguente:

ERRORE: Options −D and −f are mutually exclusive

Il messaggio corretto dovrebbe essere il seguente:

ERRORE: Options −E and −e are mutually exclusive

**Soluzione:** Ignorare il messaggio di errore. Evitare di usare insieme le opzioni −e ed −E.

### La Guida contiene alcuni file obsoleti (4339515)

Selezionando Guida -> Informazioni dal Pannello principale, viene restituito un elenco di file obsoleti. Il file corretto è S8FCSreleasenotes.

### L'aggiunta di dati con WBEM genera un errore CIM\_ERR\_LOW\_ON\_MEMORY (4312409)

Quando la memoria disponibile è ridotta, viene generato il seguente messaggio di errore:

```
CIM_ERR_LOW_ON_MEMORY
```
Quando il gestore di oggetti CIM (Common Information Model) dispone di poca memoria, non è possibile aggiungere altre voci. È necessario ripristinare il repository del gestore di oggetti.

**Soluzione:** Per ripristinare il repository del gestore di oggetti CIM, procedere come segue:

- 1. Diventare superutente.
- 2. Arrestare il gestore di oggetti CIM.

# **/etc/init.d/init.wbem stop**

3. Rimuovere la directory dei log di JavaSpaces.

# **/bin/rm -rf /var/sadm/wbem/log**

4. Riavviare il gestore di oggetti CIM.

# **/etc/init.d/init.wbem start**

**Nota -** Le definizioni proprietarie contenute nel datastore andranno perdute. Sarà perciò necessario ricompilare i file MOF che contengono queste definizioni usando il comando mofcomp. Ad esempio:

# **/usr/sadm/bin/mofcomp -u root -p** *password\_di\_root file\_mof*

# Problemi del supporto hardware

### sd: messaggio errato quando non è presente nessun supporto (4338963)

Se viene eseguita una lettura su un'unità removibile quando non è presente nessun supporto, l'operazione di lettura non riesce. Un'avvertenza viene visualizzata sulla console e inserita nel file di log. L'avvertenza è simile alla seguente:

```
scsi: [ID 107833 kern.warning] WARNING: /pci@1f,0/pci@1,1/ide@3/
sd@2,0 (sd30):
 i/o to invalid geometry
```
**Nota -** Il percorso riportato sarà il percorso del dispositivo dell'unità removibile.

Questa avvertenza non è corretta. Quando non è presente nessun supporto in una unità removibile, l'operazione di lettura non riesce ma non dovrebbe visualizzare nessun messaggio di errore.

**Soluzione:** Ignorare questi messaggi nel caso delle unità removibili.

## Esecuzione di Java

#### Supporto di Java Plug-in

Java Plug-in 1.2 è il plug-in predefinito per gli applet Java 2, ma non per tutti gli applet Java 1.1. Se occorre utilizzare Java Plug-in 1.1, è possibile scaricarlo da http://www.sun.com/solaris/netscape.

Se si desidera installare sia Java Plug-in 1.1 che Java Plug-in 1.2 sullo stesso sistema, è necessario seguire le istruzioni per l'installazione di Java Plug-in 1.1 e configurare l'ambiente di conseguenza.

Questa procedura è descritta nella sezione "Installing Java Plug-in" del manuale *Java Plug-in for Solaris Users Guide*, disponibile in http://www.sun.com/solaris/ netscape/jpis/usersguide\_java\_plugin.html.

## Prestazioni

#### L'accesso diretto alla memoria (DMA) è disabilitato sui sistemi PCI-IDE

Nella configurazione predefinita, il driver ata di Solaris ha la funzione DMA disabilitata per i dispositivi ATA/ATAPI.

Questa funzione è stata disabilitata per evitare problemi sui sistemi che non supportano correttamente il DMA sui dispositivi ATA/ATAPI. La maggior parte dei problemi dipende da un BIOS di sistema di vecchia produzione.

Per abilitare (o disabilitare) il DMA per il driver ata dopo l'installazione di Solaris 8:

1. Eseguire il Solaris (Intel Platform Edition) Device Configuration Assistant dal dischetto di boot o dal CD di installazione (se il sistema supporta il boot dal CD-ROM).

**Nota -** Avviando il sistema con il dischetto di boot, il nuovo valore della proprietà ata-dma-enabled verrà preservato sul dischetto, e verrà perciò riapplicato ai successivi utilizzi del dischetto di boot.

- 2. Premere F2\_Continue per avviare la ricerca dei dispositivi.
- 3. Premere F2\_Continue per visualizzare l'elenco dei dispositivi di boot.
- 4. Premere F4\_Boot Tasks, selezionare "View/Edit Property Settings" e premere F2\_Continue.
- 5. Impostare il valore della proprietà ata-dma-enabled su 1 per abilitare il DMA (o su 0 per disabilitarlo):
	- a. Selezionare la proprietà ata-dma-enabled dall'elenco e premere F3\_Change.
	- b. Digitare **1** e premere F2\_Continue per abilitare il DMA (oppure **0** e F2\_Continue per disabilitarlo).
	- c. Premere F2\_Back e quindi F3\_Back per tornare al menu di avvio di Solaris.
	- d. Selezionare il dispositivo da cui si desidera eseguire l'installazione (scheda di rete o CD-ROM) e premere F2\_Continue.
- **Nota -** Se dopo avere abilitato il DMA si riscontrano problemi, disabilitare la funzione (impostando la proprietà ata-dma-enabled su **0** con la procedura sopra descritta), aggiornare il sistema con il BIOS più recente fornito dal produttore dell'hardware e riabilitare il DMA.

# Problemi di AnswerBook2

### ab2admin genera un errore di comando non riuscito anche se il comando è stato eseguito correttamente (4242577)

Se il comando ab2admin non riesce, il messaggio di errore contiene informazioni aggiuntive oltre all'indicazione generica di mancata esecuzione. Ad esempio, può indicare che il percorso non è stato trovato o che l'ID specificato non era valido.

**Soluzione:** Se compare un messaggio di mancata esecuzione del comando, verificare che l'operazione non sia stata effettivamente eseguita. Ad esempio, se è stato eseguito un comando per eliminare una collezione dal database di AnswerBook2, digitare il comando seguente per verificare che la collezione sia ancora presente nel database:

# **ab2admin -o list**

Quando non compaiono informazioni aggiuntive, il messaggio di mancata esecuzione del comando può essere generalmente ignorato.

### Lo script ab2cd visualizza un messaggio di errore sbagliato (4256516)

Durante l'avvio di un server AnswerBook2™, lo script ab2cd può visualizzare il seguente messaggio di errore:

sort: impossibile leggere /tmp/ab1\_sort.XXX: File o directory non trovati

Questo messaggio di errore segnala in realtà che lo script ab2cd non ha individuato nessuna collezione AnswerBook (Display PostScript<sup>™</sup>) sul CD.

**Soluzione:** Ignorare il messaggio di errore.

# Localizzazione

### Stampa dalle versioni locali non-ISO8859-1 con l'utility Font Downloader

Per stampare da una versione locale non-ISO8859-1 con l'utility Font Downloader, procedere come segue.

- 1. Eseguire il login nel CDE.
- 2. Dalla riga di comando, digitare fdl per avviare l'utility Font Downloader.
- 3. Specificare la stampante selezionando Aggiungi dal menu Stampante.
- 4. Selezionare "Gruppo di font" dal menu Invia.

I gruppi di font verranno inviati alla stampante specificata in base al set di codici necessario per la stampa.

## Problemi di localizzazione

### Tool non presenti nelle Solaris Management Console (SMC) europee (4391812)

Il toolbox delle SMC europee non visualizza tutti i tool quando viene caricato. È possibile che vengano visualizzati i seguenti messaggi di errore:

```
** Parsing error, line 1,
uri http://fubar:898/toolboxes/smc/smc.tbx
com.sun.xml.parser/P-076 Malformed UTF-8 char
-- is an XML encoding declaration missing?
```
**Soluzione:** Eseguire smc edit e modificare il toolbox predefinito localizzato o creare un nuovo toolbox.

### Il simbolo dell'euro non è disponibile nelle versioni locali UTF-8 (4363812)

Il simbolo dell'euro non è disponibile nelle versioni locali UTF-8 usando la sequenza di tasti standard ALTGr+E.

**Soluzione:** Eseguire il login in una versione locale ISO8859-15 e usare la sequenza Alt+E per inserire il simbolo dell'euro.

### L'avvio di un'applicazione Java da una versione locale UTF-8 genera messaggi di avvertimento (4342801)

L'assenza di alias per il font LucidaSansLat4 genera messaggi di errore durante l'avvio di un'applicazione Java da una versione locale UTF-8.

**Soluzione:** Accedere all'equivalente ISO-1 della versione locale e avviare da qui l'applicazione Java.

## Alcuni caratteri greci non sono disponibili nel CDE (4179411)

Alcune combinazioni di tasti non funzionano correttamente nel CDE. Inoltre, i nomi dei mesi non vengono rappresentati correttamente nella versione greca dell'Agenda.

### Nelle versioni locali parziali, i caratteri estesi inseriti nell'Agenda non vengono stampati (4285729)

Se si cerca di stampare un testo contenente caratteri estesi dall'Agenda di una versione locale parziale, tali caratteri estesi non vengono stampati correttamente.

### La funzione di "taglia e incolla" non funziona tra le versioni locali araba e inglese UTF-8 (4287746)

Non è possibile tagliare o incollare un testo in arabo tra un'applicazione o una finestra dell'ambiente en\_US.UTF-8 in cui è attiva modalità di inserimento per l'arabo e un'applicazione dell'ambiente ar\_EY.ISO8859-6 in cui è attiva la stessa modalità di inserimento.

### Il menu Extra del CDE non è disponibile per le versioni locali europee (4298547)

Facendo clic con il pulsante destro del mouse in un'applicazione del CDE di una versione locale europea, il menu Extra non presenta alcuna opzione.

### CTL non è supportato nella versione locale giapponese e nelle versioni locali asiatiche UTF-8 (4300239)

Il supporto di CTL (Complex Text Language) per l'inserimento del testo in ebraico, arabo e tailandese è stato implementato nella versione locale en\_US.UTF-8 e nelle versioni locali europee UTF-8, ma non è supportato nelle versioni locali ja\_JP.UTF-8, ko.UTF-8, nota anche come ko\_KR.UTF-8, zh.UTF-8, nota anche come zh\_CH.UTF-8, e zh\_TW.UTF-8.

**Soluzione:** Se occorre inserire un testo in tailandese, arabo o ebraico usando il CTL, usare la versione locale en\_US.UTF-8. Per inserire un testo in queste lingue in una versione locale asiatica o giapponese UTF-8, procedere come segue:

1. Creare un collegamento simbolico ai moduli CTL comuni. Nel caso della versione locale ja\_JP.UTF-8:

```
# cd /usr/lib/locale/ja_JP.UTF-8
# mkdir LO_LTYPE ; cd LO_LTYPE
# ln -s ../../common/LO_LTYPE/umle.layout.so.1
ja_JP.UTF-8.layout.so.1
# mkdir sparcv9 ; cd sparcv9
# ln -s ../../../common/LO_LTYPE/sparcv9/umle.layout.so.1
ja_JP.UTF-8.layout.so.1
```
2. Modificare il file /usr/openwin/lib/locale/ja\_JP.UTF-8/XLC\_LOCALE commentando la riga load\_option delay\_nocheck dalle voci relative al tailandese, all'arabo o all'ebraico. Ad esempio, nel caso del tailandese:

```
fs14 class (Thai)
 fs14 {<br>charset
                       charset TIS620.2533-0:GR
        font {
            # load_option delay_nocheck <--- commentare
            primary TIS620.2533-0:GR
        }
}
```
### Nella versione locale greca di Solstice AdminTool, non è possibile aggiungere, rimuovere o modificare gli utenti (4302983)

Nella versione locale greca di Solstice AdminTool, le videate per l'aggiunta, la modifica e la rimozione degli utenti appaiono vuote.

**Soluzione:** Operando come superutente, copiare il seguente file:

```
# cp /usr/openwin/lib/locale/C/app-defaults/Admin
  /usr/openwin/lib/locale/el_GR.ISO8859-7/app-defaults/Admin
```
A questo punto sarà possibile aggiungere, rimuovere e modificare le informazioni sugli utenti nella versione locale greca.

### Nella versione italiana dell'utility Font Downloader, i pulsanti Aggiungi e Annulla non sono visualizzati correttamente (4303549)

Quando si utilizza l'utility Font Downloader nella versione locale italiana, i pulsanti Aggiungi e Annulla della finestra di dialogo "Aggiungi stampante" non vengono visualizzati correttamente; su entrambi compare la scritta A....

- Il pulsante di sinistra dovrebbe riportare l'etichetta Aggiungi.
- Il pulsante di destra dovrebbe riportare l'etichetta Annulla.

### Caratteri arabi mancanti e incompatibilità tra la tastiera araba Sun e la tastiera araba Microsoft (4303879)

La tabella seguente descrive le differenze tra la tastiera araba Solaris di Sun e la tastiera araba di Microsoft.

| <b>Tasto</b>  | <b>Tastiera Sun</b> | <b>Tastiera Microsoft</b>               |
|---------------|---------------------|-----------------------------------------|
| T             | T                   | Lam_alef arabo con Hamza<br>sottostante |
| U             | U                   | Virgoletta singola destra               |
| $\mathbf I$   | $\bf{I}$            | Segno di moltiplicazione<br>arabo       |
| $\Omega$      | $\Omega$            | Segno di divisione arabo                |
| A             | ;                   | Kasra arabo                             |
| S             | S                   | Kasratan arabo                          |
| Z             | Z                   | Tilde                                   |
| X             | X                   | Sukun arabo                             |
| $\mathcal{C}$ | Kasratan arabo      | Parentesi rotonda aperta                |
| V             | Kasra arabo         | Parentesi rotonda chiusa                |
| M             | Sukun               | Virgoletta singola bassa                |
| $\,<\,$       | $\,<\,$             | Virgola araba                           |

**TABELLA 2–1** Differenze tra le tastiere arabe Sun e Microsoft

### Il simbolo dell'euro non è supportato adeguatamente nelle versioni locali UTF-8 e nella versione locale greca (4306958, 4305075)

Nella versione locale UTF-8, premendo AltGr+E non viene generato il simbolo dell'euro.

**Soluzione:** Per inserire il simbolo dell'euro nella versione locale UTF-8, procedere come segue:

- 1. Selezionare Lookup nella finestra UTF-8 Input Mode Selection.
- 2. Selezionare Currency Symbols.
- 3. Selezionare il simbolo dell'euro.

**Nota -** Nella versione locale greca, digitare **dumpcs** al prompt della console, quindi copiare e incollare il simbolo dell'euro.

### Nelle versioni locali europee UTF-8, la funzione di ordinamento non funziona correttamente (4307314)

Nelle versioni locali europee UTF-8, la funzione di ordinamento non funziona correttamente.

**Soluzione:** Prima di eseguire un'operazione di ordinamento in una versione locale FIGGS UTF-8, impostare la variabile *LC\_COLLATE* sull'equivalente ISO1.

```
# echo $LC_COLLATE
> es_ES.UTF-8
# setenv LC_COLLATE es_ES.IS08859-1
```
Avviare quindi l'operazione di ordinamento.

### Applicazioni localizzate solo parzialmente (4391781, 4389039, 4304495, 4306619)

Le applicazioni seguenti non sono completamente localizzate.

 Guida contestuale della Solaris Management Console e di Web-Based Enterprise Management (4391781, 4389039)

- Smart Card (4304495)
- Messaggi dell'applicazione SEAM (4306619)

Aggiornamento alle note su Solaris 8 4/01 (Edizione per piattaforma Intel) ♦ Maggio 2001

## Ultimi aggiornamenti

Questo capitolo contiene informazioni sulle nuove funzioni rese note troppo tardi per essere incluse nella documentazione di Solaris 8. Per informazioni sulle nuove funzioni dell'ambiente operativo Solaris 8 4/01, vedere la Collezione sull'aggiornamento Solaris 8  $4/01$  pubblicata sul sito http://docs.sun.com.

## Supporto dei client diskless

L'ambiente operativo Solaris 8 4/01 supporta i client diskless. In questa release, tale supporto è limitato ai client diskless con architettura SPARC collegati a server SPARC o Intel [IA].

Il supporto dei client diskless IA è previsto per le prossime release di Solaris.

## Supporto del kernel PIM

L'ambiente operativo Solaris 8 include il supporto del kernel per il protocollo PIM descritto nella RFC 2362. L'ambiente operativo Solaris 8 non include i daemon di routing, ma per gli utenti che abbiano la necessità di utilizzare Solaris 8 per instradare il traffico di rete multicast, sono disponibili varie implementazioni del protocollo PIM (sia in modalità Sparse che Dense) all'indirizzo http://netweb.usc.edu/pim.

## Configurazione dei percorsi di ricerca runtime

In questa release è possibile modificare i percorsi di ricerca dei linker runtime, usando l'opzione −z nodefaultlib del comando ld e i file di configurazione runtime creati dalla nuova utility crle(1).

## Prodotti software non più supportati

In questo capitolo sono descritti i prodotti e le funzionalità software non più supportati.

Le seguenti indicazioni di fine supporto sono state aggiunte dopo la pubblicazione del presente documento sul CD della documentazione di Solaris 8 4/01 e nel chiosco di installazione del CD di installazione di Solaris 8 4/01.

■ Protocollo PPP (Point-to-Point Protocol) asincrono

### Release corrente

#### Browser HotJava

Il browser HotJava™ non è più supportato.

#### Solaris Java Development Kit: interfaccia JNI 1.0

La versione 1.0 della Java Native Interface (JNI 1.0) non è più supportata dal Solaris Java Development Kit versione 1.2 (JDK™ 1.2).

Il supporto della versione 1.0 della Java Native Interface (JNI 1.0) è stato rimosso dal Solaris Java Development Kit (JDK). L'interfaccia JNI 1.0 è nota anche come Native Method Interface (NMI).

#### Solstice AdminSuite 2.3/AutoClient 2.1

Solstice AdminSuite<sup>™</sup> 2.3 non è più supportato. Se si cerca di eseguire Solstice AdminSuite 2.3 per configurare un sistema Solstice AutoClient o un client diskless, l'operazione non riesce. Non è prevista nessuna patch per l'esecuzione di tale operazione. Solaris 8 4/01 include nuovi comandi per la gestione dei client diskless. Per maggiori informazioni, vedere smosservice *(1M)* e smdiskless *(1M)*.

#### Tecnologia dei font F3

I font F3 e il rasterizzatore TypeScaler, la tecnologia per i font scalabili proprietaria di Sun, non sono più supportati. Sun continuerà a supportare i formati standard Type1 e TrueType.

#### XGL

XGL non è più supportato.

### Tipo paddr\_t derivato

Il tipo di dati paddr\_t usato in sys/types.h non è supportato nell'ambiente di compilazione a 64 bit. Esso è attualmente disponibile solo nell'ambiente di compilazione a 32 bit.

### Modifica delle API per i dati degli account utente

Per accedere ai dati sugli account degli utenti, le applicazioni utilizzano due gruppi di API. Il gruppo di API preferenziale per l'accesso e la modifica delle informazioni degli account è descritto nella pagina man getutxent(3C). Queste interfacce sono più ricche di funzioni e più portabili delle precedenti routine getutent(3C).

Le vecchie applicazioni possono accedere direttamente ai file degli account sottostanti. I file /var/adm/utmp e /var/adm/wtmp e i collegamenti simbolici corrispondenti /etc/utmp e /etc/wtmp non sono più supportati. Il formato dei dati contenuti in questi file rappresenta una limitazione allo sviluppo futuro dell'ambiente operativo Solaris. Le applicazioni che utilizzano questi file dovrebbero perciò essere aggiornate in modo da utilizzare le API documentate e supportate.

Le applicazioni che già utilizzano la famiglia di routine getutent(3C) non verranno interessate da questa modifica nelle piccole configurazioni. Tuttavia, nelle future release, queste interfacce potrebbero generare errori se usate in configurazioni molto estese. Per questa ragione, è consigliabile usare le routine getutxent(3C) sia per il codice vecchio che per quello nuovo al posto delle API getutent(3C).

### Programma di identificazione del sistema sysidnis(1M)

sysidnis(1M) non è più supportato. sysidnis(1M) è il programma di identificazione del sistema che gestisce la configurazione dei servizi di denominazione durante le procedure di installazione e aggiornamento e dopo le operazioni di deconfigurazione eseguite con sys-unconfig(1M).

sysidnis(1M) è stato sostituito da sysidns(1M).

#### Sottosistema della console

Il sottosistema della console di Solaris usato sui sistemi IA è stato sostituito. Il nuovo sottosistema è più compatibile con quello utilizzato sui sistemi SPARC e permette una maggiore espandibilità futura. Questa sostituzione ha invalidato numerose interfacce non documentate e non supportate e alcune interfacce documentate.

Interfacce documentate:

- *pcmapkeys(1)*
- *loadfont(1)*
- *loadfont(4)*

Interfacce non documentate e non supportate:

- ioctls elencate in /usr/include/sys/kd.h
- ioctls elencate in /usr/include/sys/vt.h
- Supporto di VT
- $\blacksquare$  /dev/vt\*
- Il tipo di terminale per la console non è più AT386; il tipo attuale è sun-color.

### Schede video

L'ambiente operativo Solaris non supporterà più i driver per le seguenti schede video:

■ Boca Voyager 64

- Compaq QVision 1024
- Compag QVision 2000
- **FIC 864P**
- Everex ViewPoint 64P
- Everex VBA Trio 64P
- **Matrox Impression Plus**
- Western Digital Paradise Bahamas

## Release future

### Protocollo PPP (Point-to-Point Protocol) asincrono

Il protocollo PPP asincrono non sarà più supportato nelle future release.

#### JDK 1.2.2 e JRE 1.2.2

La versione 1.2.2 del JDK e la versione 1.2.2 del JRE non saranno più supportate nelle future release. Funzionalità pressoché equivalenti sono supportate da Java 2 Standard Edition, versione 1.3 e successive. Le versioni attuali e precedenti del JDK e del JRE possono essere scaricate dal sito Web http://java.sun.com.

#### JDK 1.1.8 e JRE 1.1.8

La versione 1.1.8 del JDK e la versione 1.1.8 del JRE non saranno più supportate nelle future release. Funzionalità pressoché equivalenti sono supportate da Java 2 Standard Edition, versione 1.3 e successive. Le versioni attuali e precedenti del JDK e del JRE possono essere scaricate dal sito Web http://java.sun.com.

#### Fusi orari GMT

I fusi orari /usr/share/lib/zoneinfo/GMT[+-]\* non saranno più supportati nelle prossime release. I relativi file potranno essere rimossi da  $/\text{usr}/\text{share}/\text{lib}/$ zoneinfo. I fusi orari di zoneinfo potranno essere sostituiti con i file equivalenti Etc/GMT $[-]$ <sup>\*</sup>. Per maggiori informazioni, vedere zoneinfo(4) e environ(5).

#### File system s5fs

Il file system s5fs non sarà più supportato nelle future release. Il file system s5fs supporta l'installazione delle applicazioni Interactive UNIX. Tale supporto non è più richiesto nell'ambiente operativo Solaris.

#### Utility sendmail

È possibile che alcune funzioni dell'utility sendmail non siano più supportate nelle future release di Solaris. Si tratta di modifiche non standard specifiche di Sun, tra cui la sintassi e le semantiche speciali per i file di configurazione V1/Sun, le funzioni di modalità remota e le tre funzioni sun-reverse-alias.

Per maggiori informazioni su queste funzioni e sui metodi per la migrazione, vedere la pagina http://www.sendmail.org/vendor/sun/solaris9.html.

#### Server AnswerBook2

È possibile che il server AnswerBook2™ non sia più supportato nelle future release. La documentazione di Solaris sarà comunque disponibile sul CD della documentazione in un formato online. Tutta la documentazione di Solaris è consultabile anche presso il sito http://docs.sun.com.

#### Solstice AdminTool

Solstice AdminTool (admintool) non verrà più supportato nelle future release. Questo tool viene usato per la gestione degli utenti, delle stampanti, dei package software, delle porte seriali, dei gruppi e degli host.

La funzione di gestione della stampa è attualmente disponibile nell'ambiente operativo Solaris 8 (vedere /usr/sadm/admin/bin/printmgr).

### Solstice Enterprise Agents

Il software Solstice Enterprise Agents non sarà più supportato nelle future release.

#### XIL

XIL non sarà più supportato nelle future release. Le applicazioni che utilizzano XIL causano la visualizzazione del seguente messaggio di avvertimento.

### Libreria client LDAP (Lightweight Directory Access Protocol)

La libreria client LDAP, libldap.so.3, non sarà più supportata nelle prossime release. La nuova versione della libreria, libldap.so.4, è conforme alla revisione draft-ietf-ldapext-ldap-c-api-04.txt della bozza ldap-c-api pubblicata dalla Internet Engineering Task Force (IETF).

#### SUNWrdm

Il package SUNWrdm, che in passato conteneva le note sul prodotto e veniva installato in /usr/share/release\_info, non sarà più incluso nelle future release del CD di Solaris.

Per le informazioni sul prodotto, vedere le note contenute nel CD Solaris Documentation, le note sull'installazione in forma stampata o l'aggiornamento alle note sul prodotto disponibili su http://docs.sun.com.

## Utility crash(1M)

L'utility crash(1M) non sarà più supportata nelle future release. Il comando crash esamina i file prodotti dai crash dump del sistema, una funzionalità che è ora affidata alla nuova utility mdb(1). L'interfaccia del comando crash è stata strutturata tenendo conto di dettagli dell'implementazione, ad esempio gli slot, che non hanno alcuna relazione con l'implementazione dell'ambiente operativo Solaris.

La sezione "Transition From crash" in *Solaris Modular Debugger Guide* contiene informazioni dettagliate sulla transizione da crash a mdb.

#### Client Kerberos versione 4

Il client Kerberos versione 4 verrà rimosso nelle future release. Questa eliminazione riguarderà anche il supporto di Kerberos versione 4 nei comandi kinit(1), kdestroy(1), klist(1), ksrvtgt(1), mount\_nfs(1M), share(1M) e kerbd(1M), nella libreria kerberos(3KRB) e nella API di programmazione ONC RPC kerberos\_rpc(3KRB).

### Sintassi dei watchpoint e dei modificatori delle mappe adb(1)

L'utility adb(1) verrà implementata come collegamento alla nuova utility mdb(1) in una versione futura dell'ambiente operativo Solaris 8.

La pagina man mdb(1) descrive le funzioni del nuovo debugger, inclusa la modalità di compatibilità adb(1). Anche in modalità di compatibilità esistono tuttavia alcune differenze tra  $adb(1)$  e mdb $(1)$ :

- Il formato di output di alcuni sottocomandi è differente in  $\text{mdb}(1)$ . I file delle macro vengono formattati usando le stesse regole, ma gli script che dipendono dall'output di altri comandi possono richiedere alcune modifiche.
- La sintassi che specifica la lunghezza del watchpoint in mdb(1) è differente da quella descritta in adb(1). Nei comandi di watchpoint di adb(1),  $:w$ ,  $:a \in \mathcal{P}$ , è possibile inserire un valore intero (in byte) tra i due punti e il carattere di comando. In mdb(1), il valore deve essere specificato dopo l'indirizzo iniziale come numero ripetuto.

Il comando  $adb(1)$  123:456w è specificato in mdb(1) come 123,456:w.

Gli indicatori di formato /m, / $m$ , ?m e ? $m$  non vengono riconosciuti o supportati  $da \modb(1)$ .

### Toolkit OpenWindows per sviluppatori

I toolkit XView™ e OLIT di OpenWindows™ non saranno più supportati nelle future release. Al loro posto, sarà possibile migrare al toolkit Motif. Per disabilitare il messaggio di avvertimento, usare #define OWTOOLKIT\_WARNING\_DISABLED o -D.

### Ambiente OpenWindows per gli utenti

L'ambiente OpenWindows non sarà più supportato nelle future release. Sarà possibile migrare al CDE (Common Desktop Environment).

### Librerie e comandi di Federated Naming Service (FNS)/XFN

Il Federated Naming Service basato sullo standard X/Open XFN non verrà più supportato nelle future release.

### Comando ipcs(1) di Solaris

La possibilità di applicare il comando ipcs(1) ai crash dump del sistema usando le opzioni −C e −N dalla riga di comando non sarà più supportata nelle future release. Una funzionalità equivalente viene ora fornita dal debugger  $mdb(1)$ : ipcs.

#### Opzione sendmail −AutoRebuildAliases

L'opzione −AutoRebuildAliases per la pagina man sendmail(1m) è sconsigliata, e non sarà più supportata nelle future release.

#### devconfig

devconfig non sarà più supportato nelle future release.

### Dispositivi e driver supportati

La tabella seguente elenca i dispositivi e i driver che non saranno più supportati nelle future release.

#### **TABELLA 4–1** Dispositivi e driver supportati

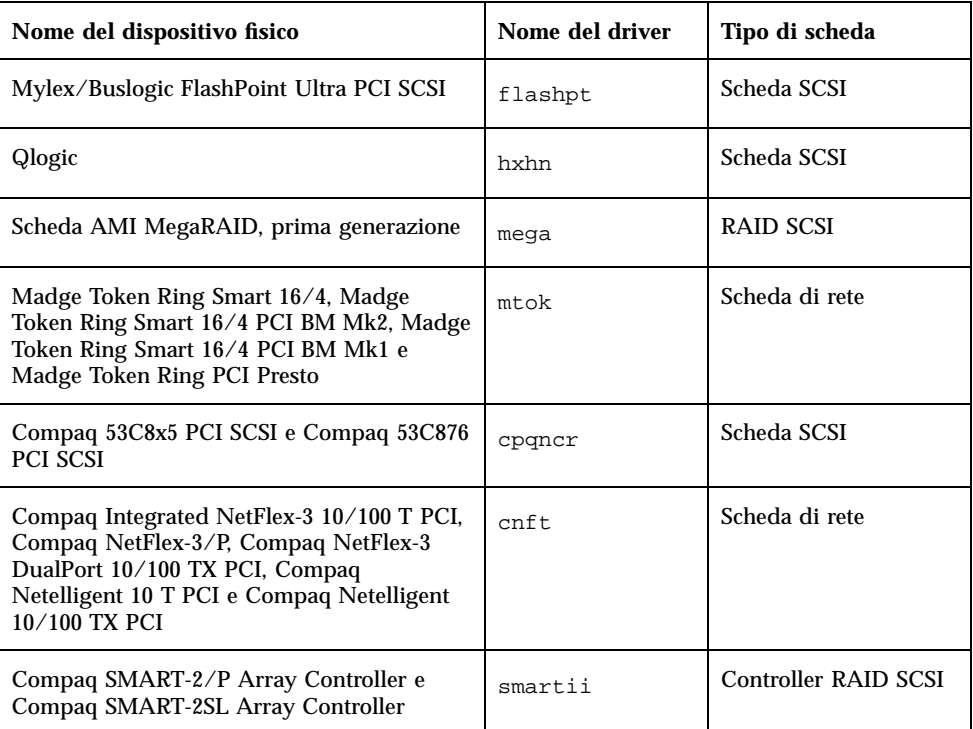

### Sistemi Intel 486

Le future release dell'ambiente operativo Solaris non saranno più supportate sui sistemi Intel 486.

Aggiornamento alle note su Solaris 8 4/01 (Edizione per piattaforma Intel) ♦ Maggio 2001

## Problemi relativi alla documentazione

In questo capitolo sono descritti i problemi noti relativi alla documentazione.

Dalla pubblicazione di questo documento sul CD Solaris 8 4/01 Documentation e sul chiosco del CD di installazione di Solaris 8 4/01, sono state aggiunte le descrizioni dei seguenti problemi.

- Sezione "What's New at a Glance" del manuale *Solaris 8 System Administration Supplement*
- *Solaris Smart Cards Administration Guide*
- Sezione "Video Display Devices" del documento *Solaris 8 (Intel Platform Edition) 1/01 Hardware Compatibility List*

**Nota -** Il nome del prodotto è Solaris 8 4/01, ma in alcune parti di codice, percorsi o nomi di package possono comparire le denominazioni Solaris 2.8 o SunOS 5.8. Usare sempre il codice e i percorsi nella forma riportata.

## Errori nella documentazione

#### Sezione "Video Display Devices" in *Solaris 8 (Intel Platform Edition) 1/01 Hardware Compatibility List*

La sezione "Video Display Devices" in *Solaris 8 (Intel Platform Edition) 1/01 Hardware Compatibility List* riporta in modo errato il supporto dei dispositivi video ATI RAGE 128 e NVIDIA TNT2 M64. Questi dispositivi non sono supportati negli ambienti operativi Solaris 8 1/01 e 4/01.

**Soluzione:** Dopo l'installazione, o l'aggiornamento, applicare la patch 109401 per aggiungere il supporto per i dispositivi video ATI RAGE 128 e NVIDIA TNT2 M64.

### Sezione "What's New at a Glance" in *Solaris 8 System Administration Supplement*

Nella sezione "What's New at a Glance" in *Solaris 8 System Administration Supplement*, contenuto nel CD della documentazione di Solaris 8 4/01, sono descritti i miglioramenti della funzione WBEM (*Web Based Enterprise Management*) apportati nelle release 10/00 e 1/01, ma è stata omessa la descrizione delle migliorie incluse nella release di aggiornamento 4/01. Per la descrizione dei miglioramenti della funzione WBEM inclusi nella release 4/01, vedere la sezione "Nuove funzioni per gli amministratori di sistema" in *Nuove funzioni di Solaris 8 4/01* di Solaris 8 4/01, pubblicato su http://docs.sun.com.

### Manuale *Solaris Smart Cards Administration Guide* nella *Solaris 8 System Administrator Collection*

L'ultima versione del manuale *Solaris Smart Cards Administration Guide* è stata erroneamente esclusa dalla *Solaris 8 System Administrator Collection* nella versione inglese del CD della documentazione di Solaris 8 4/01. In questa collezione è inclusa la *Solaris Smart Cards Administration Guide* di Solaris 8 1/01. Per consultare l'ultima versione del documento, accedere alla *Solaris Smart Cards Administration Guide* nella *Solaris 8 System Administrator Collection* pubblicata su http://docs.sun.com.

### Elenco delle nuove funzioni (4389948)

Il documento che elenca le nuove funzioni non è incluso nel chiosco di installazione.

**Soluzione:** Per consultare l'elenco delle nuove funzioni, vedere il capitolo "Nuove funzioni" in *Supplemento per l'utente di Solaris 8*, *Solaris 8 System Administration Supplement*, *Solaris 8 Software Developer Supplement*, *Supplemento sull'installazione di Solaris 8*.

### *Manuale utente del CDE* in AnswerBook2 (4356456)

Alcuni grafici del *Manuale utente del CDE* in formato AnswerBook2 risultano illeggibili nelle versioni spagnola, italiana e tedesca.

**Soluzione:** I grafici appaiono in forma leggibile nel *Manuale utente del CDE* pubblicato sul sito http://docs.sun.com.

### Collezione della Guida di AnswerBook2

Il software AnswerBook2 è stato aggiornato alla versione 1.4.3, ma la documentazione fa ancora riferimento ala versione 1.4.2. Fatta eccezione per il numero di versione, la documentazione è corretta.

Sezione "Schede Adaptec AHA-2940AU, 2940U, 2940U Dual, 2940UW, 2940UW Dual, 2940U2, 2940U2B, 2940U2W, 2944UW, 2950U2B, 3940AU, 3940AUW, 3940AUWD, 3940U, 3940UW, 3944AUWD, 3950U2B" in *Guida alla configurazione dei dispositivi per Solaris 8 (Edizione per piattaforma Intel)*, sezioni adp(7D) e cadp(7D) della *Solaris 8 Reference Manual Collection* e manuale *What's New in the Solaris 8 Operating Environment*

La frase:

I dispositivi Adaptec Ultra sono supportati dal driver cadp e supportano l'hot-plugging PCI.

Dovrebbe avere la forma seguente:

I dispositivi Adaptec Ultra SCSI:

- AHA-2940AU
- $\blacksquare$  AHA-2940U
- AHA-2940U Dual
- $\blacksquare$  AHA-2940UW
- AHA-2940UW Dual
- $AHA-2944UW$
- AHA-3940AU
- AHA-3940AUW
- AHA-3940AUWD
- AHA-3940U
- AHA-3940UW

sono ora supportati dal driver adp e non dal driver cadp come indicato nei seguenti documenti:

- *Solaris 8 Reference Manual Collection* adp(7D) e cadp(7D)
- *What's New in the Solaris 8 Operating Environment*
- *Guida alla configurazione dei dispositivi per Solaris 8 (Edizione per piattaforma Intel)*

L'hot-plugging PCI non è supportato per questi dispositivi Ultra SCSI. Tuttavia, i dispositivi SCSI Ultra 2 supportati dal driver cadp supportano l'hot-plugging PCI.

### *Guida alla configurazione dei dispositivi per Solaris 8 (Edizione per piattaforma Intel)*

La nona e la decima voce dell'elenco puntato contenuto nella sezione "Problemi noti e limitazioni" del capitolo "Schede Adaptec AHA-2940AU, 2940U, 2940U Dual, 2940UW, 2940UW Dual, 2940U2, 2940U2B, 2940U2W, 2944UW, 2950U2B, 3940AU, 3940AUW, 3940AUWD, 3940U, 3940UW, 3944AUWD, 3950U2B" in *Guida alla configurazione dei dispositivi per Solaris 8 (Edizione per piattaforma Intel)* dovrebbero avere la forma seguente:

 Nelle configurazioni con bus SCSI, evitare di collegare i dispositivi wide a bus narrow. In presenza di tali configurazioni, aggiungere la riga seguente al file cadp.conf:

**target**<*n*>**-scsi-options=0x1df8**

dove <*n*> è l'ID target del dispositivo wide sul bus narrow. Questa riga disabilita la negoziazione wide per il target specificato. Verificare inoltre che gli 8 bit superiori del bus siano correttamente terminati ad entrambe le estremità della catena SCSI.

 Se si riscontrano problemi di installazione sui sistemi con una scheda madre Intel 440BX/440GX, aggiornare il BIOS della scheda madre all'ultima revisione.

### Sezione "IPv6 Header Format" in *System Administration Guide, Volume 3*

La descrizione del campo 4-bit Priority riflette il contenuto della RFC 1883, che è stato reso obsoleto dalla RFC 2460 (Solaris 8 implementa la RFC 2460). Di conseguenza, il campo Priority è stato sostituito da un campo 8-bit Traffic Class. Il valore di IPv6 Header Format dovrebbe identificare il campo Traffic Class invece del campo Priority. Anche la voce Priority sulla stessa pagina dovrebbe essere sostituita dalla seguente descrizione di Traffic Class:

Traffic Class - 8 bit traffic class field.

Questo valore riduce a 20 il numero dei bit allocati per il campo "Flow Label".

### Sezione "Priority Values" in *System Administration Guide, Volume 3*

La descrizione del campo 4-bit Priority riflette il contenuto della RFC 1883, che è stato reso obsoleto dalla RFC 2460 (Solaris 8 implementa la RFC 2460). Di conseguenza, il campo Priority è stato sostituito dal campo 8-bit Traffic Class. La sezione Priority dovrebbe essere sostituita dalla seguente sezione Traffic Classes.

#### Traffic Classes

I nodi di origine e i router di inoltro possono usare il campo 8-bit Traffic Class nell'intestazione IPv6 per identificare e distinguere le differenti classi o priorità dei pacchetti IPv6.

Al campo Traffic Class si applicano i seguenti requisiti generali.

- L'interfaccia di servizio per IPv6 all'interno di un nodo deve consentire a un protocollo di livello superiore di specificare il valore dei bit Traffic Class nei pacchetti originati da quel protocollo. Il valore predefinito deve essere zero per tutti gli 8 bit.
- I nodi che supportano un uso specifico di alcuni o tutti i bit Traffic Class possono cambiare il valore di tali bit nei pacchetti da essi originati, inoltrati o ricevuti, in base a quanto richiesto per quell'uso specifico. I nodi dovrebbero ignorare e lasciare invariati i bit del campo Traffic Class per i quali non supportino un uso specifico.

### Sezione "Implementing IPsec" in *System Administration Guide, Volume 3*

Il punto 10c di questa procedura omette erroneamente il parametro *up* nella riga aggiunta al file /etc/hostname.ip.tun0. Il parametro *up* deve essere aggiunto alla fine della riga riportata in questo punto.

### Sezione "NFS Parameters for the nfs Module" in *System Administration Guide, Volume 3* (4299091)

In questa sezione sono richieste diverse correzioni:

- Per il simbolo nfs\_32\_time\_ok:
	- Cambiare il nome del simbolo in: nfs\_allow\_preepoch\_time.
	- Cambiare la descrizione in: Questo simbolo controlla se il client o il server NFS debbano accettare o meno le indicazioni di data e ora per i file anteriori al 1970.
	- Nessuna modifica alla descrizione predefinita.
	- Eliminare la voce relativa al simbolo nfs\_acl\_cache.
- Aggiungere una voce per il simbolo nfs\_disable\_rddir\_cache.
	- Descrizione: Alcuni server non aggiornano correttamente gli attributi della directory quando si effettua una modifica. Per consentire l'interoperabilità con questi server, impostare la seguente variabile per disabilitare la cache readdir.
	- Default: Set to  $\circ$  f  $f(0)$ .
- Per i simboli nfs\_lookup\_neg\_cache e nfs3\_lookup\_neg\_cache:
	- Cambiare il valore predefinito in 1. Ignorare il commento riguardante il caching dei nomi delle directory.
- Per il simbolo nrnode:
	- Cambiare la descrizione predefinita in: *set to ncsize*. Impostando la variabile su 1 si disabilita di fatto la cache, non perché vi sia un controllo esplicito per determinare se tale valore sia realmente 1, ma perché si sta creando una cache molto piccola.
- Per il simbolo nfs\_write\_error\_interval:
	- Cambiare la descrizione: Questo simbolo controlla la frequenza con la quale i messaggi di errore in scrittura NFS ENOSPC e EDQUOT vengono registrati nel log. I valori sono espressi in secondi.

Nessuna modifica alla descrizione predefinita.

### Sezione "NFS Parameters for the nfs Module" in *System Administration Guide, Volume 3* (4299091)

Eliminare la voce relativa al simbolo nfsreadmap.

### Sezione "NFS Parameters for rpcsec Parameters" in *System Administration Guide, Volume 3* (4299091)

Per il simbolo authdes\_cachesz:

- Cambiare la descrizione predefinita: Il valore predefinito è 1024.
- Eliminare la voce relativa al simbolo authkerb cachesz.
- Eliminare la voce relativa al simbolo authkerb win.

## Sezioni "Mobile IP Mobility Agent Status" e "Displaying Mobility Agent Status" del manuale *Mobile IP Administration Guide*

La frase:

Per usare la tabella di associazioni dell'agente home, usare l'opzione −b del comando mipagentstat(1M).

Dovrebbe avere la forma seguente:

Per usare la tabella di associazioni dell'agente home, usare l'opzione −h del comando mipagentstat(1M).

### Sezioni "Managing Mobile IP" e "Deploying Mobile IP" del manuale *Mobile IP Administration Guide*

La sezione Address del file di configurazione degli IP mobili contiene un parametro denominato Default-Node. Il nome corretto di questo parametro è Node-Default.

### Procedura "To Create a Boot Server on a Subnet", sezione "Creating an Install Server and a Boot Server" in *Solaris 8 Advanced Installation Guide* (4327931)

Le istruzioni relative alla creazione di un server di boot in una sottorete indicano erroneamente di utilizzare il CD "Solaris 8 Software 2 of 2" e il CD "Solaris 8 Languages". Se si seguono queste istruzioni, viene visualizzato il seguente messaggio di errore.

An existing install server cannot be found at /image name. This tool can only add packages to an install server that already exists.

Nel seguire la procedura "To Create a Boot Server on a Subnet" nella sezione "Creating an Install Server and a Boot Server" in *Solaris 8 Advanced Installation Guide*, ignorare i punti da 6 a 15.

# CERT Advisory

Questo capitolo contiene l'elenco dei CERT Advisory aggiornato al 6/1/2000.

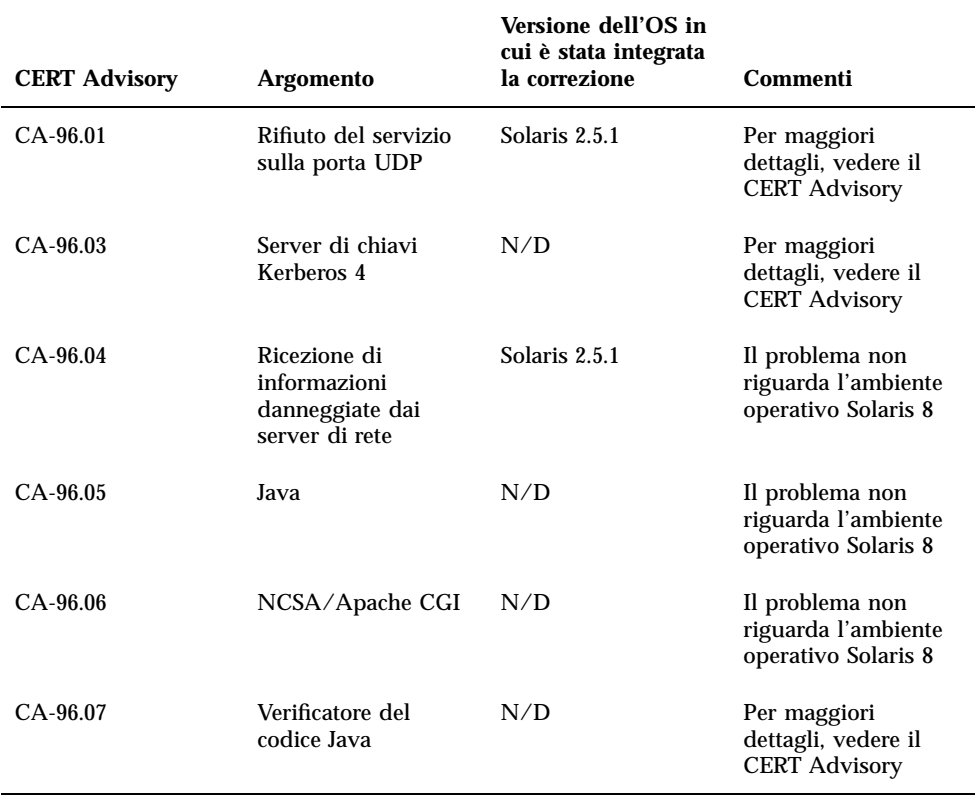

#### **TABELLA 6–1** CERT Advisory

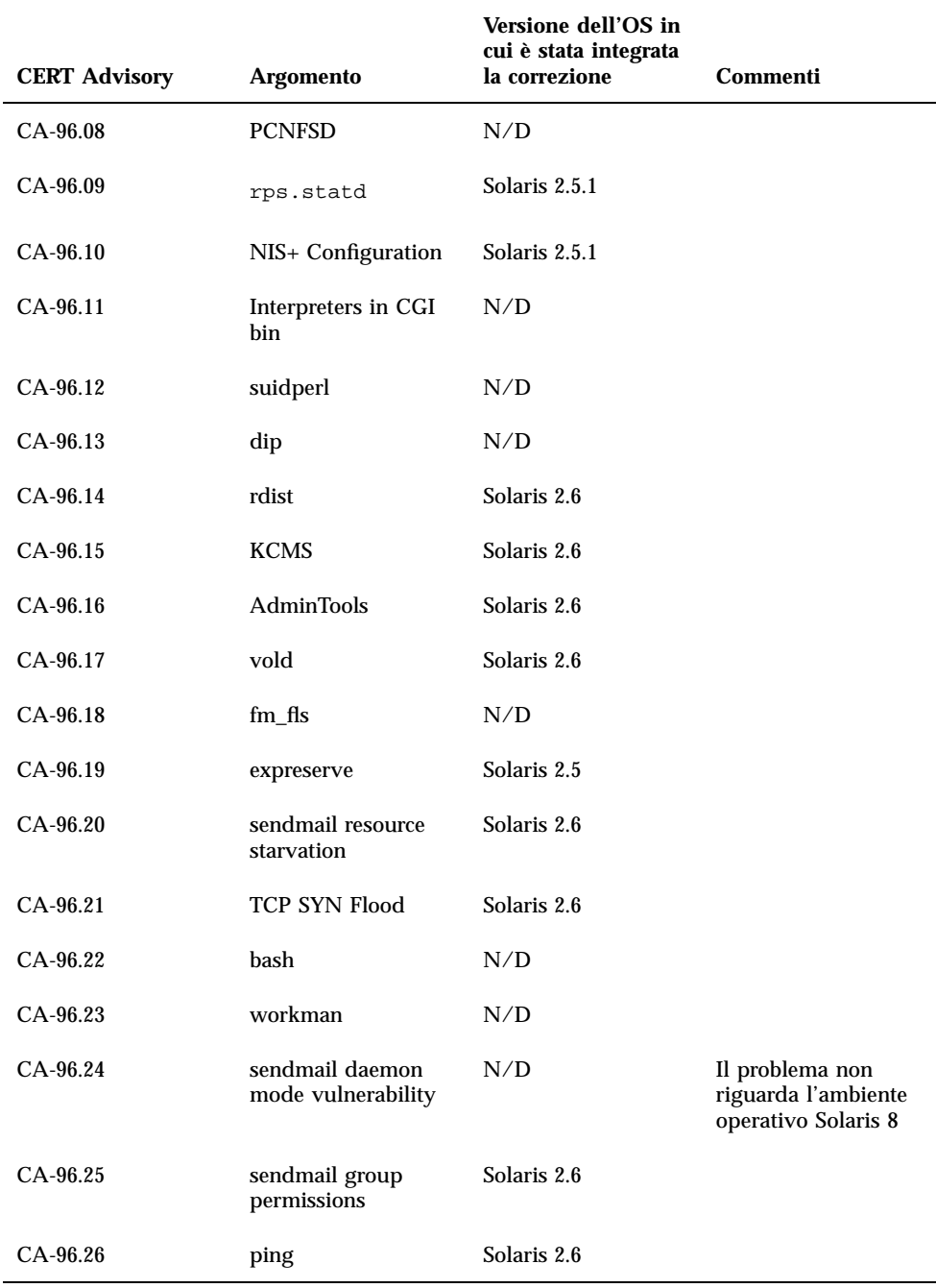
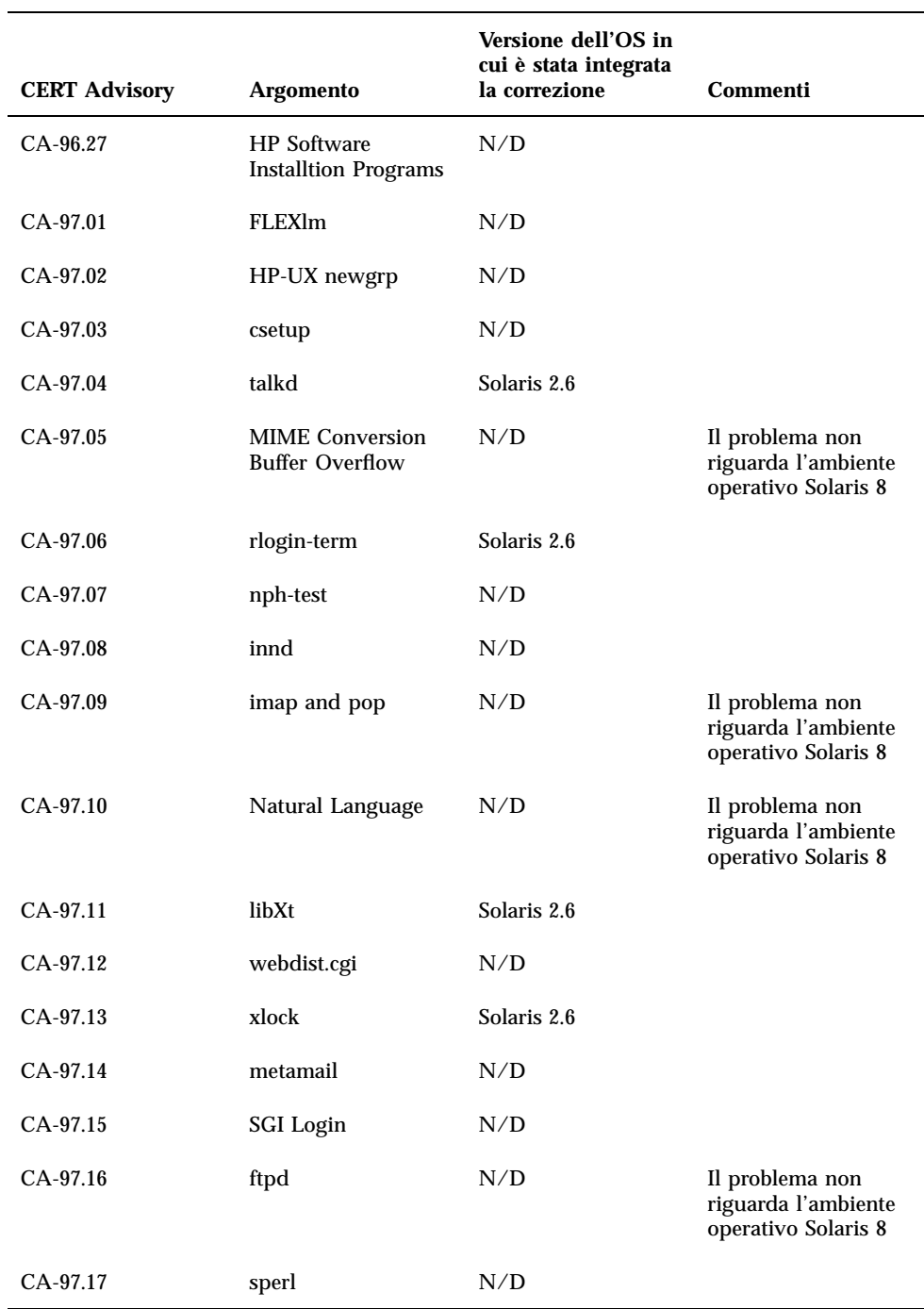

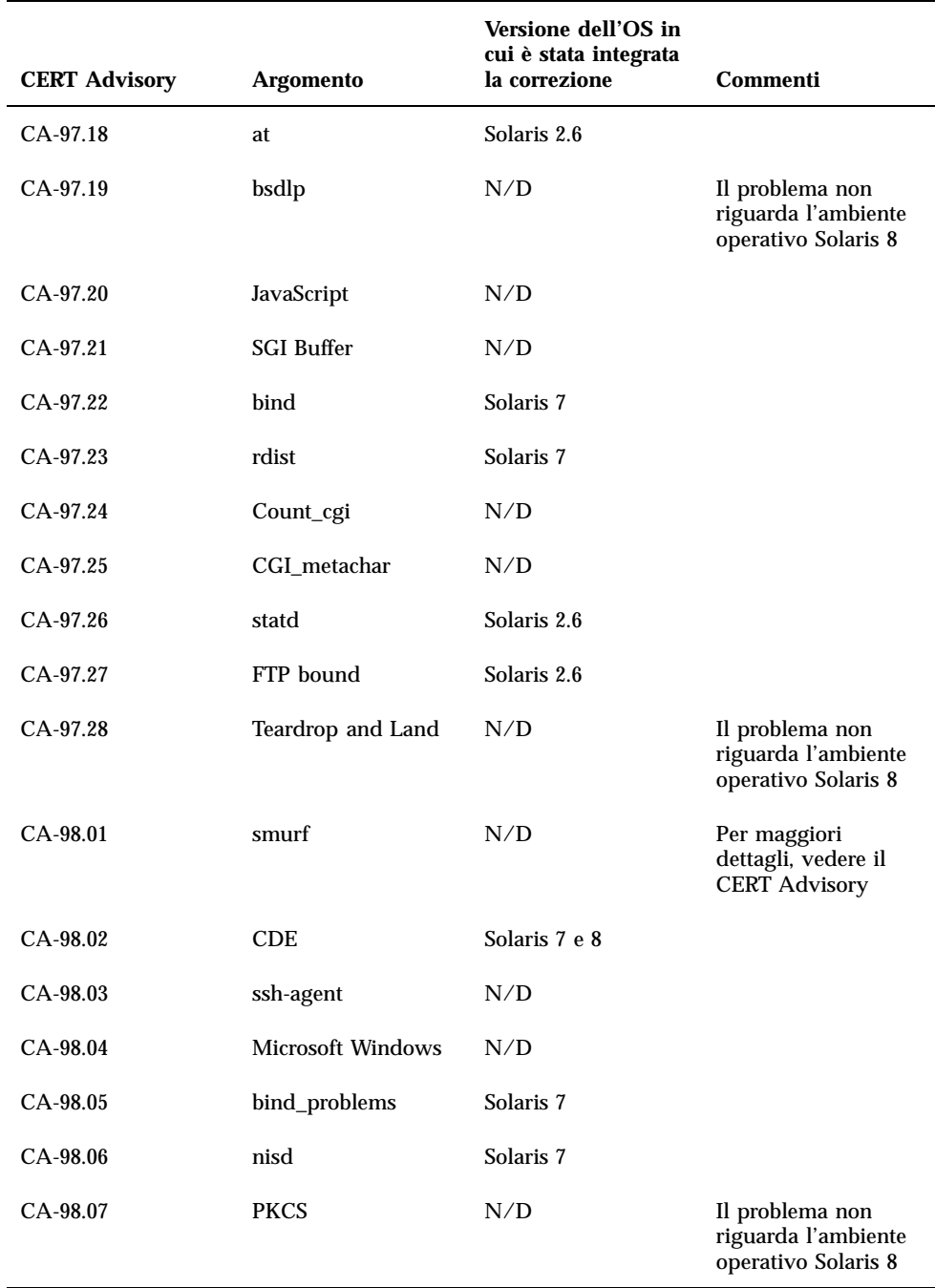

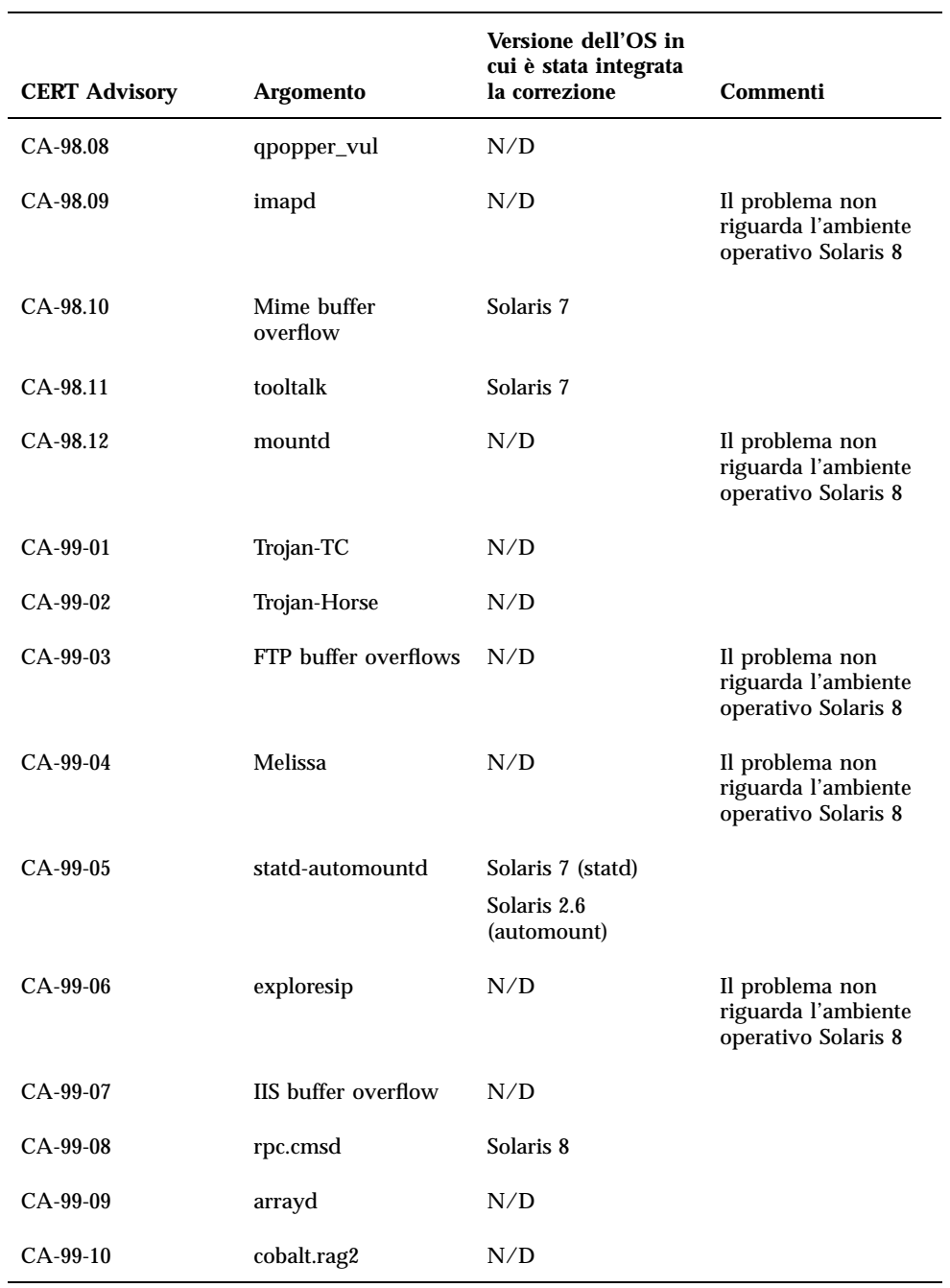

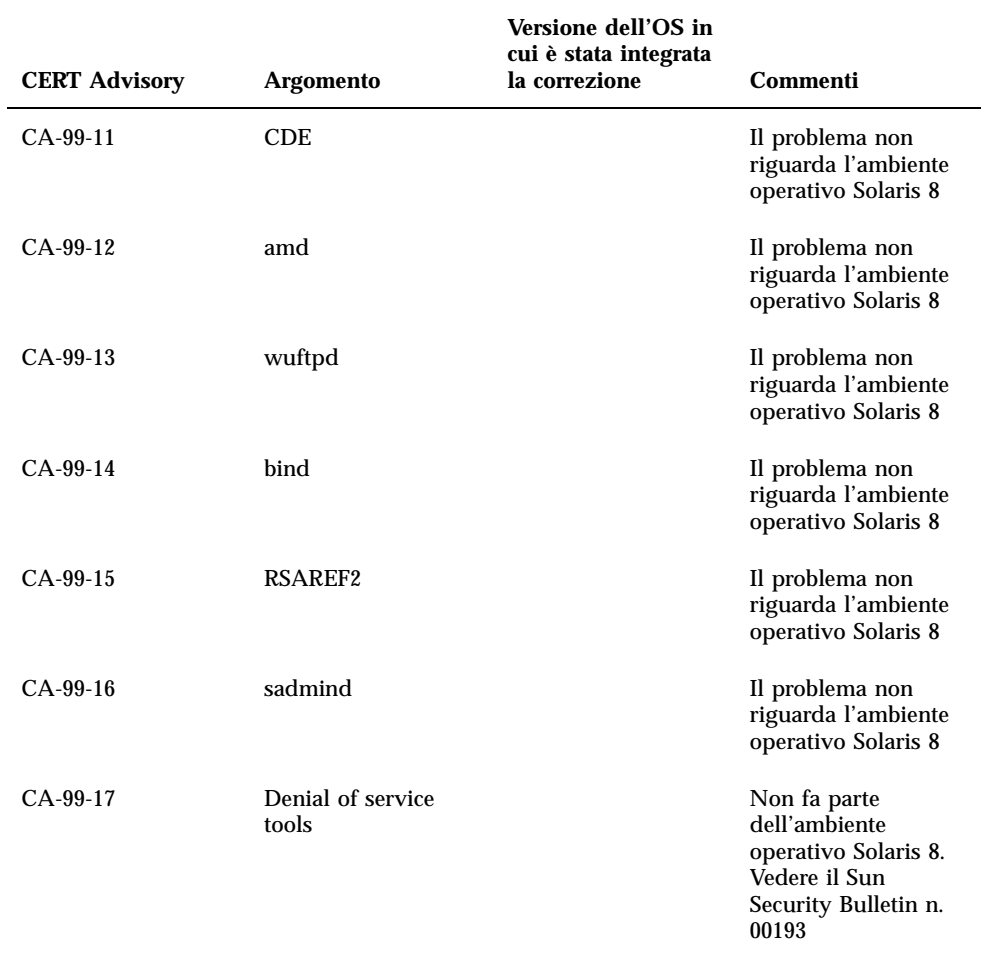

## Elenco delle patch

Le patch elencate in questa appendice sono state applicate all'ambiente operativo Solaris 8 4/01 in uno dei modi seguenti:

■ SolStart

Queste patch si trovano nella directory /var/sadm/patch del sistema installato.

■ Tecnologia Freshbits

Queste patch sono state applicate durante la creazione del CD di Solaris 8. Non si trovano perciò nella directory /var/sadm/patch.

Il comando showrev -p restituisce l'elenco completo delle patch applicate al sistema installato, indipendentemente dal metodo utilizzato. Il CD di Solaris 8 include un insieme di patch noto e testato; tali patch non possono essere rimosse dalla release Solaris 8 4/01.

# Elenco delle patch

108529-07 : SunOS 5.8\_x86: kernel update patch 1231256 4044653 4159348 4178572 4184090 4226443 4233718 4233832 4234426 4235823 4254594 4259051 4259848 4261064 4261322 4262842 4262930 4264390 4265649 4269556 4271378 4271733 4271738 4282158 4282212 4288248 4290073 4293528 4293692 4295776 4296081 4296124 4296770 4298256 4298789 4298790 4298792 4298794 4299504 4299838 4300179 4301683 4302637 4303474 4303649 4304033 4304696 4305365 4305709 4306004 4307475 4307771 4308242 4308245 4308370 4309330 4309719 4309750 4311755 4312278 4312461 4312641 4313746 4313747 4314201 4314488 4316672 4317174 4317476 4317728 4319122 4319440 4320338 4320653 4324244 4324250 4324390 4325075 4325336 4325617 4325626 4325641 4325730 4325934 4325959 4326110 4327330 4328843 4330206 4330301 4331306 4332219 4332484 4332740 4333639 4334198 4334346 4334348 4334505 4335837 4336182 4336443 4336779 4337039 4337295 4337300 4338033 4338148 4339732 4340614 4341008 4341185 4341378 4341714 4343039 4343115 4343237 4343425 4343443 4343991 4345667 4346254 4346976 4347359 4349102 4349272 4349393 4349603 4350574 4351877 4351971 4352611 4354397 4354802 4355205 4355206 4357245 4357919 4359440 4362141 4363678 4363907 4365336 4367625 4368026 4368057 4368921 4369543 4373222 4377012 4380688 4380916 4381900 4382190 4382663 4382693 4383099 4387923 4389685 4391799 4394023 4395736 4404947 4408832 4409089 4363051

108624-02 : SunOS 5.8\_x86: Thai Wordbreak Iterator module 4389752

108653-23 : X11 6.4.1\_x86: Xsun patch 4281374 4292395 4286682 4300866 1221324 4308554 4306350 4312517 4287741 4297581 4297830 4299495 4306774 4308640 4308661 4308670 4311088 4312780 4312893 4305597 4310813 4293861 4311804 4318777 4311685 4317727 4314304 4310120 4299667 4292075 4310536 4330738 4332966 4107762 4323892 4333070 4185418 4336308 4336246 4346749 4332982 4323164 4338851 4355797 4356265 4345609 4379301 4383751 4296832 4363016 4351928 4357191 4384470 4386513 4379921

108715-05 : CDE 1.4\_x86: libDtWidget patch 4289349 4321189 4360030

108724-01 : SunOS 5.8\_x86: /kernel/fs/lofs patch 4126922

108726-02 : SunOS 5.8\_x86: st driver patch 4180382 4258222 4270641 4319238

108728-04 : SunOS 5.8\_x86: /kernel/fs/nfs patch 4193748 4249187 4276984 4293528 4331346

108774-08 : SunOS 5.8\_x86: IIIM and X Input & Output Method patch 4409148 4390729 4391701 4379997 4366559 4363883 4306958 4305501 4304989 4301739 4307230 4307224 4295996 4325454 4313845 4342196 4332958 4339874

108782-01 : Solaris 8\_x86: Get UDCTool to work for zh\_TW 4307173

108809-23 : SunOS 5.8\_x86: Manual Page updates for Solaris 8 4401520 4406485 4373372 4396019 4396026 4400590 4195476 4310895 4311279 4311281 4311373 4311374 4312130 4314114 4314390 4317975 4323321 4323394 4325356 4338576 4345255 4345863 4347481 4351085 4352046 4353279 4356775 4358328 4359608 4360350 4360561 4365567 4365858 4367587 4369053 4370464 4372215 4372924 4373372 4375651 4375910 4375911 4375914 4376137 4377107 4377109 4377110 4379281 4379596 4379982 4381797 4381815 4383769 4383792 4384483 4384874 4385712 4385721 4385727 4385769 4386452 4386980 4388637 4388648 4388763 4394740 4398147 4398148 4398152 4398196 4398301 4331001

108821-01 : SunOS 5.8\_x86: /usr/lib/nss\_compat.so.1 patch 4302441

108822-02 : SunOS 5.8\_x86: /boot/solaris/boot.bin patch 4300016 4344312 4354815

108824-01 : SunOS 5.8\_x86: compress/uncompress/zcat patch 4295877 108826-01 : SunOS 5.8\_x86: /usr/lib/fs/cachefs/cfsadmin patch 4207874 108828-07 : SunOS 5.8\_x86: libthread patch 4091466 4236427 4288299 4307551 4311948 4336933 4367192 4381908 108836-02 : CDE 1.4\_x86: dtcm patch 4285729 4320553 108870-03 : SunOS 5.8\_x86: snmpdx/mibiisa/libssasnmp/snmplib patch 4299328 4301970 4309416 4333417 4377219 4390382 4368330 4359519 4361619 4330039 108876-08 : SunOS 5.8\_x86: c2audit patch 4224166 4290575 4307306 4308525 4322741 4325997 4336689 4336959 4339611 4344275 4353965 108883-02 : SunOS 5.8\_x86: mmu32/mmu36 patch 4305696 4307800 4357919 108898-01 : X11 6.4.1\_x86: Xprint patch 4305734 108900-01 : SunOS 5.8\_x86: /usr/bin/ftp patch 4294697 108902-03 : SunOS 5.8\_x86: /kernel/sys/rpcmod and /kernel/strmod/rpcmod patch 4107735 4321293 4330007 108915-01 : SunOS 5.8\_x86: localisation updates for different components 108920-07 : CDE 1.4\_x86: dtlogin patch 4072784 4293300 4302209 4299160 4346072 4328385 4293551 4379999 4317622 108922-11 : CDE 1.4\_x86: dtwm patch 4306589 4311842 4301522 4299651 4300013 4261430 4311753 4330496 4335592 4335971 4332153 4293551 4383544 4389935 4392829 4395985 108924-01 : CDE 1.4\_x86: dtwm patch 4261430 4310640 4311753 108934-01 : SunOS 5.8\_x86: bugfix for European locales, dtmail, dtcalc, SmartCard 4308864 4304021 4301544 108941-16 : Motif 2.1.1\_x86: Runtime library patch for Solaris 8\_x86 4299216 4294643 4320106 4322319 4299139 4312519 4322466 4327272 4327592 4336559 4327637 4322728 4342603 4343099 4350517 4334155 4367450 4362266 4350828 4383575 4393364 4318757 4400646

108950-05 : CDE 1.4\_x86: litDtHelp/libDtSvc patch 4298416 4307660 4345282 1191725 4389935

108955-01 : SunOS 5.8\_x86: localisation updates for different components

108957-01 : SunOS 5.8\_x86: htt\_server dumps core on SCH's cm.so in utf-8 locales 4314242

108963-01 : SunOS 5.8\_x86: XmlReader fails on an HTTP stream 4314140

108965-04 : SunOS 5.8\_x86: /usr/sbin/snoop patch 1110881 4297326 4297676 4304083 4313760 4315280 4317713 4321696 4321713 4321720 4321721 4321723 4321725 4321726 4322042 4322055 4322058 4322060 4322064 4322200 4322670

108969-05 : SunOS 5.8\_x86: vol/vold/rmmount patch

1206000 4108297 4145529 4205437 4211612 4254816 4255049 4285374 4286446 4292408 4292563 4296452 4298451 4298465 4298563 4298567 4303430 4304283 4304289 4305067 4306425 4307495 4307500 4307620 4307634 4312778 4313091 4314778 4355643 4365412 4392241

108971-01 : SunOS 5.8\_x86: /usr/lib/fs/pcfs/fsck and /usr/lib/fs/pcfs/mkfs patch 4145536 4210625 4250242 4256652

108973-04 : SunOS 5.8\_x86: /sbin/fdisk patch 4221693 4304790 4347145

108976-04 : SunOS 5.8\_x86: /usr/bin/rmformat and /usr/sbin/format patch 4242879 4292212 4304790 4308431 4311553 4322206 4328893

108978-01 : SunOS 5.8\_x86: libsmedia patch 4292214 4308431 4311553

108980-13 : SunOS 5.8\_x86: PCI HotPlug framework and devfsadm patch 4272737 4276021 4303126 4306367 4307062 4307080 4307747 4307827 4309011 4309750 4309802 4309818 4310864 4311126 4311134 4312937 4314121 4314936 4315098 4315100 4315101 4318351 4318747 4319122 4320440 4320471 4321326 4322424 4328067 4329695 4330383 4330429 4330774 4332425 4334198 4335003 4335285 4335935 4336443 4337039 4337674 4338007 4338009 4338633 4338702 4338704 4339732 4341185 4341224 4349603 4357092 4357552 4359294 4363907 4364048 4365270 4367993 4369175 4372712 4381743 4386092 4386544 4387034 4389866 4401837

108986-02 : SunOS 5.8\_x86: /usr/sbin/in.rshd patch 4158689 4305888 4335632

108988-04 : SunOS 5.8\_x86: Patch for patchadd and patchrm 4115232 4278860 4292990 4299710 4303509 4304640 4311375 4319950 4330590 4350280 4351626 4356028 4379881 4384137 4388023

108990-02 : SunOS 5.8\_x86: acctctl & exacctsys patch 4305365 4312278 4313746 4313747 4314201

108992-10 : SunOS 5.8\_x86: libc and watchmalloc patch 4193683 4225913 4291844 4292683 4302592 4303962 4310353 4312278 4314913 4341290

4355205 4355206 4366956 4374039 4375449 108994-02 : SunOS 5.8\_x86: nss and ldap patch 4312278 4353601 108996-01 : SunOS 5.8\_x86: /usr/lib/libproc.so.1 patch 4312278 108998-03 : SunOS 5.8\_x86: libexacct and libproject patch 4305365 4312278 4313746 4313747 4314201 109000-01 : SunOS 5.8\_x86: PAM patch 4312278 109004-01 : SunOS 5.8\_x86: /etc/init.d/acctadm and /usr/sbin/acctadm patch 4312278 109006-01 : SunOS 5.8\_x86: /sbin/su.static and /usr/bin/su patch 4312278 109008-05 : SunOS 5.8\_x86: at/atrm/batch/cron patch 4261967 4304184 4312278 4368876 4379735 109010-01 : SunOS 5.8\_x86: /etc/magic and /usr/bin/file patch 4312278 109012-01 : SunOS 5.8\_x86: /usr/bin/id and /usr/xpg4/bin/id patch 4312278 109014-02 : SunOS 5.8\_x86: /usr/bin/lastcomm patch 4305365 4312278 4313746 4313747 4314201 109016-01 : SunOS 5.8\_x86: /usr/bin/newtask patch 4312278 109018-01 : SunOS 5.8\_x86: /usr/bin/pgrep and /usr/bin/pkill patch 4312278 109020-01 : SunOS 5.8\_x86: /usr/bin/priocntl patch 4312278 109022-01 : SunOS 5.8\_x86: /usr/bin/projects patch 4312278 109024-01 : SunOS 5.8\_x86: /usr/bin/i86/ps patch 4312278 109026-03 : SunOS 5.8\_x86: /usr/bin/i86/truss patch 4312278 4355205 4355206 109028-01 : SunOS 5.8\_x86: /usr/bin/wracct patch 4312278

109030-01 : SunOS 5.8\_x86: perl patch 4312278 109032-01 : SunOS 5.8\_x86: projadd/projdel/projmod patch 4312278 109034-01 : SunOS 5.8\_x86: /usr/bin/i86/prstat patch 4312278 109036-01 : SunOS 5.8\_x86: useradd/userdel/usermod patch 4312278 109038-01 : SunOS 5.8\_x86: /var/yp/Makefile and /var/yp/nicknames patch 4312278 109042-03 : SunOS 5.8\_x86: sockfs patch 4224166 4290575 4322741 4337605 109044-02 : SunOS 5.8\_x86: sonode adb macro patch 4224166 4290575 4322741 109046-02 : SunOS 5.8\_x86: /usr/sbin/i86/crash patch 4224166 4290575 4322741 109069-01 : Japanese CDE 1.4: update CDE help files for \_x86 4302904 109071-03 : SunOS 5.8\_x86: fix WBEM improper Japanese messages and update 4302909 4380748 4417297 109073-05 : CDE 1.4\_x86: (Japanese) New Feature patch 4302027 4305195 4322170 4346025 4365384 4373355 4410646 109078-01 : SunOS 5.8\_x86: /usr/lib/inet/in.dhcpd patch 4313817 109088-01 : SunOS 5.8\_x86: atok8 terminates "Shell widget modeShell has zero..." 4297016 4301750 109092-04 : SunOS 5.8\_x86: /usr/lib/fs/ufs/ufsrestore patch 4132365 4297558 4302943 4339366 4366956 4375449 109095-01 : SunOS 5.8\_x86: localisation updates for different components 109119-05 : SunOS 5.8\_x86: JFP message files patch 4318917 4345727 4357764 4358930 4380324 4402947 109129-01 : SunOS 5.8\_x86: Provide conversion between codepages 1256 and ISO8859-6 4301870 109132-06 : SunOS 5.8\_x86: JFP manpages patch 4320935 4345069 4302905 4351981 4379437 4405735 **(continua)**

4406203 109168-01 : CDE 1.4\_x86: Desktop Help Updates Patch 4307183 4319636 109170-11 : CDE 1.4\_x86 GWM sdtgwm dumps core after selecting Window->Close Window: Window Manager Enhancements Patch 4301525 4301229 4303415 4304468 4308078 4310419 4311506 4312315 4311916 4312250 4311992 4312375 4305293 4316508 4299329 4321374 4327961 4321817 4328036 4328268 4327801 4330458 4327967 4332309 4330198 4331955 4328255 4330445 4336342 4360521 4376807 4389935 4384360 4319599 4382452 4391179 4390631 4392829 109180-03 : SunOS 5.8\_x86: localisation updates for Removable Media 4313061 4329376 4333754 4329372 109182-03 : SunOS 5.8\_x86: /kernel/fs/cachefs patch 4103817 4166371 4292697 4299056 4299427 4308026 4308068 4345825 109190-04 : SunOS 5.8\_x86 : Extra Catalan Support required 4305956 4328876 4337258 109191-03 : SunOS 5.8\_x86 : ru.RU.KOI8-R Cannot cut/paste cyrrilic between dtapps 4325497 4328876 4359095 109192-02 : SunOS 5.8\_x86 : Cut/Paste not functioning in ru\_RU.KOI8-R 4307614 4328876 109193-02 : SunOS 5.8\_x86 : Polish UTF-8 Support Solaris 8 4325497 4328876 109201-03 : SunOS 5.8\_x86: l10n updates 4336934 4313061 4327905 4333002 109224-01 : SunOS 5.8\_x86: libgss.so.1 and libkadm5clnt.so.1 patch 4308978 109235-03 : SunOS 5.8\_x86: Apache/mod\_jserv patch 4285881 4294231 4296334 4297125 4297126 4297294 4299951 4300202 4300429 4300836 4301047 4303787 4306793 4307672 4307679 4307683 4308402 4311970 4312075 4312109 4312396 4313734 4316564 4317634 4318360 4318365 4324351 4326195 4326198 4374333 109239-01 : SunOS 5.8\_x86: /usr/bin/i86/ipcs patch 4310353 109248-01 : SunOS 5.8\_x86: Bad translation causes core dump in German install 4324017 109250-01 : SunOS 5.8\_x86: Help not localised for the dhcpmgr 4324311 109278-01 : SunOS 5.8\_x86: /usr/bin/iostat patch 4313169

109280-10 : SunOS 5.8\_x86: /kernel/drv/ip patch 4278842 4291034 4299644 4299951 4302749 4303422 4304991 4305039 4306362 4308728 4310956 4311938 4313189 4317221 4320818 4323647 4323830 4324051 4324430 4333995 4335568 4336478 4337275 4338724 4339375 4347223 4360818 4370123 4375920 4376886 4387783 109319-12 : SunOS 5.8\_x86: suninstall patch 4186765 4210386 4245794 4265363 4299103 4302899 4310379 4310705 4313039 4322703 4324404 4325840 4334036 4337779 4338255 4342090 4344764 4350971 4351009 4351486 4355192 4358804 4360631 4372310 4378277 4382446 4384102 4384301 4387795 4389127 4390941 4391651 4392519 4392524 4394060 4400744 4401306 4402955 4403108 4406142 4408096 4410698 109321-01 : SunOS 5.8\_x86: LP jumbo patch 4188167 4235953 4260829 4263321 4265529 4281487 4302705 4310991 109323-05 : SunOS 5.8\_x86: libnsl patch 4302592 4305859 4320661 4336332 4357266 109325-01 : SunOS 5.8\_x86: sh/jsh/rsh/pfsh patch 4313399 109327-02 : SunOS 5.8\_x86: libresolv.so.2 patch 4136555 4253123 4284409 4300887 4349983 4365909 109329-01 : SunOS 5.8\_x86: ypserv and ypxfr patch 4203989 109355-06 : CDE 1.4\_x86: dtsession patch 4239375 4344648 4316439 4335987 4293551 4389935 4392829 109385-01 : SunOS 5.8\_x86: libaio patch 4253437 109401-01 : OpenWindows 3.6\_x86: Updated X Server video support. 4302368 4302364 4330223 4309613 4326353 4322314 4319297 4286989 4308451 4330423 109412-02 : SunOS 5.8\_x86: dtmail prints garbage strings 4326649 4350277 109442-03 : SunOS 5.8\_x86: sdtudctool patch 4312994 4342214 4393648 109453-01 : SunOS 5.8\_x86: Window List, buttons unlocalised in Options dialog 4329351 109455-01 : SunOS 5.8\_x86: /kernel/fs/fifofs patch 4302216 109459-01 : SunOS 5.8\_x86: ldterm patch 4250344 109462-03 : SunOS 5.8\_x86: /usr/lib/lwp/libthread.so.1 patch 4305389 4336933 4371624 4390345 4407002

- 109471-02 : CDE 1.4\_x86: Actions Patch 4326649 4353583
- 109473-06 : SunOS 5.8\_x86: /kernel/drv/tcp patch 4278842 4291034 4299644 4308728 4310189 4311938 4313189 4319441 4319717 4324051 4330074 4332542 4360818 4370123 4375920 4376886
- 109538-01 : SunOS 5.8\_x86: Unlocalised buttons on user-interface of dhcpmgr 4324315
- 109553-01 : SunOS 5.8\_x86: FIGSS-UTF.8, Removable media manager unlocalised 4327983
- 109565-01 : SunOS 5.8\_x86: Removable Media Mgr, Missing floppy error unlocalised 4329409
- 109574-01 : SunOS 5.8\_x86: dhcpmgr help graphics not displayed correctly 4330902
- 109577-01 : SunOS 5.8\_x86: mountall and fsckall patch 4260430
- 109583-01 : CDE 1.4\_x86: sdtaudio patch 4305400
- 109588-03 : SunOS 5.8\_x86: libspmistore patch 4256556 4345757 4378277
- 109608-01 : SunOS 5.8\_x86: /usr/include/iso/stdlib\_iso.h patch 4300780
- 109610-01 : SunOS 5.8\_x86: UTF-8 Korean attached text becomes garbled 4309015
- 109614-02 : CDE 1.4\_x86: dtmail patch 4133950 4362276 4372376 4336922
- 109619-01 : SunOS 5.8\_x86: en\_US.UTF-8 locale patch 4311444 4336840
- 109623-01 : SunOS 5.8\_x86: env LANG=zh\_TW dtterm doesn't work in zh\_TW.UTF-8 4330770
- 109640-01 : SunOS 5.8\_x86: th locale error in / lacks some LC\_CTYPE definitions 4314263
- 109643-01 : SunOS 5.8\_x86: /usr/include/sys/dkio.h patch 4304790
- 109644-02 : SunOS 5.8\_x86: /kernel/drv/sd patch 4304790 4348075
- 109668-03 : SunOS 5.8\_x86: /usr/lib/inet/xntpd and /usr/sbin/ntpdate patch

4279094 4320855 4330427

- 109681-01 : SunOS 5.8\_x86: /usr/lib/nss\_nisplus.so.1 patch 4244731
- 109693-02 : SunOS 5.8\_x86: Information 4339515 4345433 4350242
- 109705-02 : SunOS 5.8\_x86: Japanese iconv patch 4350293 4344163 4344139 4340250 4340245 4227824
- 109728-01 : SunOS 5.8\_x86: /usr/sadm/admin/printmgr/classes/pmclient.jar patch 4326665
- 109730-01 : SunOS 5.8\_x86: /usr/bin/cat patch 4163406

109741-05 : SunOS 5.8\_x86: /kernel/drv/udp patch 4278842 4291034 4299644 4302749 4303422 4306362 4308728 4310956 4311938 4313189 4317221 4320818 4324051 4335568 4360818 4370123 4375920 4376886

109743-04 : SunOS 5.8\_x86: /kernel/drv/icmp patch 4278842 4291034 4299644 4303422 4306362 4308728 4311938 4313189 4324051 4360818 4370123 4375920 4376886

- 109749-01 : CDE 1.4\_x86: sdtaudiocontrol patch 4324012 4324019 4295904
- 109751-03 : SunOS 5.8\_x86: translation update and sync with base's PDA images 4339505
- 109753-01 : SunOS 5.8\_x86: UI of admintool is lost in partail installation 4347036
- 109756-01 : OpenWindows 3.6.1 (japanese)\_x86: update for power mgt util for s28u2 4345748
- 109765-02 : SunOS 5.8\_x86: /kernel/fs/hsfs patch 4305026 4328133
- 109767-02 : SunOS 5.8\_x86: SUNWjxmft and SUNWjxcft patch for 8/10 dot font. 4345078 4400714
- 109784-01 : SunOS 5.8\_x86: /usr/lib/nfs/nfsd patch 4305333 4325431
- 109786-01 : SunOS 5.8\_x86: /etc/inittab patch 4273366
- 109798-01 : SunOS 5.8\_x86: /platform/i86pc/kernel/drv/ata patch 4353406
- 109804-01 : SunOS 5.8\_x86: /usr/bin/du and /usr/xpg4/bin/du patch

4306228

109806-01 : SunOS 5.8\_x86: pam\_krb5.so.1 patch 4330143

- 109808-01 : SunOS 5.8\_x86: /usr/sbin/dumpadm patch 4340246
- 109810-01 : SunOS 5.8\_x86: timezone data patch for Australasia 4313766
- 109814-01 : SunOS 5.8\_x86: /usr/include/memory.h patch 4313659
- 109863-01 : X11 6.4.1\_x86: Font Server patch 4314299 4323233 4335325 4335328 4336593 4345905
- 109866-03 : SunOS 5.8\_x86: elxl patch 4351739 4355560 4256331 4202169 4292440 4273911
- 109869-04 : SunOS 5.8\_x86: WOS Help File Update 4338011 4350353
- 109875-01 : SunOS 5.8\_x86: /usr/include/sys/ac97.h patch 4271687 4304911 4307415 4329687
- 109878-01 : SunOS 5.8\_x86: /usr/include/sys/dma\_i8237A.h patch 4333588

109884-02 : SunOS 5.8\_x86: /usr/include/sys/ecppsys.h patch 1167460 4241460 4250652 4257428 4270674 4271686 4275074 4275092 4275119 4275200 4275205 4276209 4295173 4297052 4299441 4299456 4299460 4299467 4299470 4299621 4299631 4301029 4301079 4301556 4309750 4310788 4314412 4314419 4329805 4349418 4364900

109886-02 : SunOS 5.8\_x86: pci driver patch 4261567 4262685 4271733 4271738 4278935 4284196 4290532 4302637 4307697 4322734 4324244 4324250 4327135 4334348 4334505 4338033 4357092

- 109891-01 : SunOS 5.8\_x86: pmserver.jar patch 4308951
- 109895-01 : SunOS 5.8\_x86: lp driver patch 4309750

109897-04 : SunOS 5.8\_x86: USB patch 4042931 4178572 4179082 4204158 4207634 4257491 4278766 4282084 4284408 4284481 4288456 4290035 4290038 4290048 4295084 4297451 4297991 4298047 4299321 4299711 4300133 4301110 4302435 4303153 4303369 4303371 4304019 4304060 4304250 4304253 4304383 4304968 4305434 4305436 4305437 4305467 4305645 4305649 4305819 4306676 4307085 4307542 4308510 4308511 4309328 4309368 4309566 4309916 4311023 4312163 4312381 4313650 4314164 4314166 4315368 4317503 4317522 4317527 4317528 4320410 4323024 4326037 4328542 4328590 4329325 4329560 4330021 4331700 4331710 4332033 4332613 4332707 4333879 4336235 4336592 4337149 4337561 4337816 4338525 4338614 4339292 4341714 4341839 4342024 4342426 4342488 4343230

4343443 4343762 4344107 4344121 4344122 4346254 4346963 4347288 4349013 4349282 4349339 4350113 4350570 4350901 4351268 4351426 4351707 4352101 4352931 4353820 4357035 4357915 4359440 4359658 4359875 4362924 4363252 4364427 4364575 4364748 4365137 4365848 4366523 4366874 4369166 4380154

- 109899-02 : SunOS 5.8\_x86: /kernel/drv/arp patch 4291034 4299644 4302198 4308728 4311938
- 109901-01 : SunOS 5.8\_x86: /etc/init.d/network and /etc/rcS.d/S30network.sh patch 4291034 4299644 4308728 4311938
- 109903-03 : SunOS 5.8\_x86: /usr/lib/inet/in.ndpd patch 4291034 4299644 4308728 4311938 4347223 4386544

109905-04 : SunOS 5.8\_x86: /etc/default/mpathd and /sbin/in.mpathd patch 4291034 4299644 4308728 4311938 4314132 4328423 4338258 4338530 4347223 4369240 4386544

- 109907-05 : SunOS 5.8\_x86: /sbin/ifconfig and /usr/sbin/ifconfig patch 4218277 4291034 4299644 4308728 4311938 4347223 4373331 4386544
- 109909-01 : SunOS 5.8\_x86: /kernel/misc/scsi patch 4325730 4328843
- 109911-01 : SunOS 5.8\_x86: CDE help for Winlst, Rem. Media Mgr. & Workspace Mgr. 4329353 4329355 4339080
- 109921-05 : SunOS 5.8\_x86: pcic driver patch 4243709 4286161 4337039 4341224 4347834 4352356 4352663 4367607
- 109923-02 : SunOS 5.8\_x86: pcelx, pcser and cs driver patch 4090692 4243709 4308863 4308870 4320108 4352663
- 109925-02 : SunOS 5.8\_x86: pcata driver patch 4287520 4303758 4352663
- 109927-02 : SunOS 5.8\_x86: /kernel/drv/pem patch 4243709 4303863 4332477 4352663
- 109929-02 : SunOS 5.8\_x86: pcmem and pcmcia patch 4243709 4265532 4280422 4303875 4337357 4352663
- 109932-01 : CDE 1.4\_x86: sdtimage Patch 4345373
- 109934-01 : SunOS 5.8\_x86: mv, cp, ln patch 4264701
- 109937-01 : SunOS 5.8\_x86: /usr/bin/diff patch 4338744
- 109952-01 : SunOS 5.8\_x86: jserver buffer overflow 4352777

- 109955-01 : SunOS 5.8\_x86: /kernel/sys/pset patch 4352049
- 109961-01 : CDE 1.4\_x86: sdtperfmeter patch 4341412 4290470 4280252
- 109991-01 : SunOS 5.8\_x86: /usr/ccs/bin/dis patch 4015840 4350263
- 110020-03 : SunOS 5.8\_x86: JFP install/sysadm messages patch 4354350 4375794 4405716
- 110045-01 : SunOS 5.8\_x86: iswalpha() can't work well in zh.GBK locale 4355229
- 110064-01 : SunOS 5.8\_x86: New features added to install 4357775
- 110069-01 : CDE 1.4\_x86: PDASync patch 4341358
- 110076-01 : SunOS 5.8\_x86: /kernel/drv/devinfo patch 4341354
- 110078-03 : SunOS 5.8\_x86: sysevent framework patch 4336779 4365737 4367650 4378277
- 110089-02 : CDE 1.4\_x86: DtPower patch 4354583 4336307 4370067 4372350 4374505 4374554
- 110166-01 : SunOS 5.8\_x86: /usr/bin/sed patch 4287555
- 110207-01 : UTF-8 Windows List Application and Windows mgr (sdtgwm) unlocalised: 4352800 4352861 4342970
- 110270-01 : SunOS 5.8\_x86: /usr/lib/libnisdb.so.2 patch 4318294
- 110273-03 : SunOS 5.8\_x86: Figgs Custom install new features and install help 4367029
- 110284-03 : SunOS 5.8\_x86: mkfs and newfs patch 4297460 4333516 4339330 4344221 4380132 4374181
- 110287-02 : OpenWindows 3.6.2\_x86: Tooltalk patch 4334998 4379430 4363822
- 110323-01 : SunOS 5.8\_x86: /usr/lib/netsvc/yp/ypbind patch 4362647

110325-01 : SunOS 5.8\_x86: /kernel/drv/asy patch

4247612

110327-02 : CDE 1.4\_x86: dtstyle patch 4321874 4389935 4384360 4319599 4382452 4392829 4390631 110336-02 : CDE 1.4\_x86: dtprintinfo patch 4325603 4380805 110365-02 : SunOS 5.8\_x86: Add L10N dttypesbinder files 4366984 4383627 110396-05 : SunOS 5.8\_x86: udp ip mipagent 4278842 4302749 4310956 4313189 4317221 4320818 4324051 4335568 4360818 4370123 4370438 4375915 4375920 4376886 4377368 4377693 4377694 4378163 4378727 4379361 4382946 4382996 4382998 4383001 4383007 4386544 4390912 4391040 4392110 110397-01 : SunOS 5.8\_x86: 4233832 4326110 4336779 4357245 110398-05 : SunOS 5.8\_x86: RCM, libnvpair and sysevent patch 4233832 4326110 4336779 4357245 4363985 4364006 4364129 4373331 4375059 4375416 4379314 4384391 4386436 4386544 4387223 110399-03 : SunOS 5.8\_x86: RCM libnvpair serengeti sysevent 4233832 4326110 4336779 4357245 4375059 4375416 4386544 110400-01 : SunOS 5.8\_x86: 4311781 4313955 110401-01 : SunOS 5.8\_x86: 4311781 4313955 110402-03 : SunOS 5.8\_x86: ufsdump patch 4132365 4296770 4339366 4358666 110403-01 : SunOS 5.8\_x86: 4296770 110404-01 : SunOS 5.8\_x86: file systems should support snapshots for online bkups 4296770 110405-01 : SunOS 5.8\_x86: file systems should support snapshots for online bkups 4296770 110406-01 : SunOS 5.8\_x86: 4310379 110408-02 : CDE 1.4\_x86: Sdttypes patch 4313855 4329990 4357804 4365790 4374350 110417-02 : SunOS 5.8\_x86: ATOK12 patch 4361738 4372858 4384092

110419-01 : SunOS 5.8\_x86: ATOK12 patch 110424-01 : SunOS 5.8: Japanese font patch 4349869 110429-01 : SunOS 5.8\_x86: New Turkish UTF-8 locale 4368177 110454-01 : SunOS 5.8\_x86: admintool patch 4354306 110459-02 : SunOS 5.8\_x86: libcurses patch 4313067 4398331 110462-01 : SunOS 5.8\_x86: ttcompat patch 4335144 110500-03 : X11 6.4.1\_x86: Xsun patch 4373395 4296832 4363016 4366826 4351398 4351928 4357191 4384470 4386513 4372057 4376452 110504-01 : SunOS 5.8\_x86: Polish locale monetary incorrect 4380484 110512-01 : SunOS 5.8\_x86: rpc.nisd patch 4280714 4326943 110598-02 : SunOS 5.8\_x86: SPECIAL PATCH 4299534 4353601 110601-02 : SunOS 5.8: SPECIAL PATCH 4299534 4379142 110604-01 : CDE 1.4\_x86: sdtname patch 4149628 4235799 110610-01 : SunOS 5.8\_x86: cdio.h and commands.h USB patch 4369151 110612-01 : SunOS 5.8\_x86: lp.cat postio 4310788 4329805 4349418 4364900 110616-01 : SunOS 5.8\_x86: sendmail patch 1119353 1254405 4086468 4304080 4317819 4329124 4329128 4329131 4332599 4344081 4357054 110663-02 : SunOS 5.8\_x86: ksh patch 4356624 4379531 110669-01 : SunOS 5.8\_x86: /usr/sbin/in.telnetd patch 4366956 4375449 110671-01 : SunOS 5.8\_x86: usr/sbin/static/rcp patch **(continua)**

4366956 4375449

- 110713-03 : SunOS 5.8\_x86: SPECIAL PATCH 4368385 4394066 4399384
- 110717-02 : SunOS 5.8\_x86: Solaris Product Registry 3.0 patch 4366927 4378201 4407526
- 110725-01 : SunOS 5.8\_x86: liblayout patch 4393355
- 110746-01 : SunOS 5.8\_x86: toolbox syntax correction 4391812 4391778 4391779 4391781
- 110753-01 : SunOS 5.8\_x86: Uninstaller doesn't come up with error messages 4389792
- 110755-03 : SunOS 5.8\_x86: UR3 new features WBEM updates
- 110757-02 : SunOS 5.8\_x86: UR3 new features DCL updates 4404182
- 110759-03 : SunOS 5.8\_x86: UR3 new features SMC updates 4398894 4404182
- 110765-02 : SunOS 5.8\_x86: UR3 new features MGP updates 4398893 4404182
- 110767-03 : SunOS 5.8\_x86: s28\_u4 SUNW0mp update
- 110798-02 : SunOS 5.8\_x86: UR4 New msgs and bug fixes 4389039 4384498 4399740 4420102
- 110812-01 : SunOS 5.8\_x86: libnls patch 4346460
- 110814-01 : SunOS 5.8\_x86: libxfn patch 4346471
- 110816-01 : SunOS 5.8\_x86: libmp patch 4346496
- 110818-01 : SunOS 5.8\_x86: apptrace and interceptors patch 4307470 4344373
- 110855-02 : SunOS 5.8\_x86: /usr/lib/rcm/modules/SUNW\_ip\_rcm.so 4373331
- 110865-01 : SunOS 5.8\_x86: Need to back port fixes for SUNW\_PKGLIST 4402062

```
110886-01 : SunOS 5.8_x86: JFP Solaris Product Registry 3.0 patch
       4405721
110889-01 : SunOS 5.8_x86: s28u4_06,figgs,New and updated message strings
       4406660 4407100
110897-01 : SunOS 5.8_x86: /usr/lib/fs/cachefs/mount patch
       4332446
110899-01 : SunOS 5.8_x86: csh/pfcsh patch
       4384080
110902-01 : SunOS 5.8_x86: /kernel/drv/sgen patch
       4319695 4325990
110904-01 : SunOS 5.8_x86: edit, ex, vedit, vi and view patch
       4059978 4320573
110906-01 : SunOS 5.8_x86: /usr/bin/find patch
       4354572
110908-01 : SunOS 5.8_x86: /usr/include/arpa/inet.h patch
       4345816
110911-01 : SunOS 5.8_x86: /usr/lib/fs/ufs/fsck patch
       4225018
110913-01 : SunOS 5.8_x86: cfgadm patch
       4301920 4301922 4301984 4387106
110915-01 : SunOS 5.8_x86: /usr/bin/tr patch
       4366964
110917-01 : SunOS 5.8 x86: /usr/bin/i86/sort and /usr/xpg4/bin/sort patch
       4300461 4303258 4304444 4314724 4330831 4334641 4338929 4343080 4351862 4352007
4357085 4366860 4389764
110919-01 : SunOS 5.8_x86: /kernel/drv/openeepr patch
       4334314
110933-01 : SunOS 5.8_x86: /sbin/dhcpagent patch
       4344914
110940-01 : SunOS 5.8_x86: /usr/lib/acct/closewtmp patch
       4352064
110944-01 : SunOS 5.8_x86: /usr/bin/tcsh patch
       4384076
110982-01 : SunOS 5.8_x86: s28_u4 SUNW0wbc update
111009-01 : SunOS 5.8_x86: Incorrect symbolic link for ko_KR.EUC/LC_TIME
(continua)
```
4410946

111072-01 : SunOS 5.8\_x86: cu patch 4406722

111074-01 : SunOS 5.8\_x86: re\_comp header patch 4345842